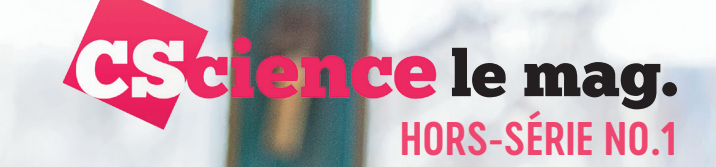

# **EILS PRATIQUES**

Les notions de base et nos suggestions de matériel

# ECOLE DU FUTUR

Tout savoir sur les formations de demain

# DOSSIER SPÉCIAL COMMENT ENSEIGNER À L'ÈRE DU NUMÉRIQUE ?

**27 pages de solutions et d'évaluations méthodologiques et technologiques**

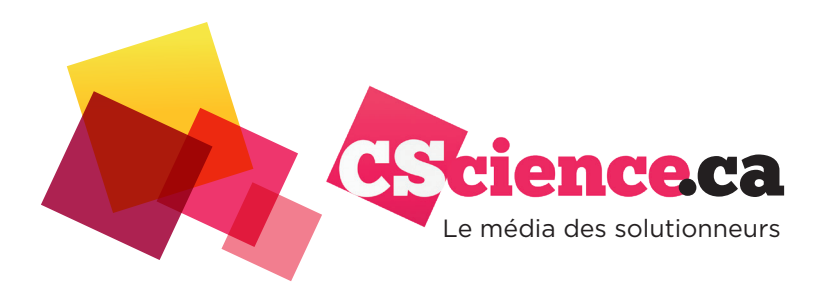

**Informe,** explique les solutions technologiques de façon objective et responsable

**Repose** sur un dispositif éditorial, composé de journalistes et d'experts, proposant un contenu spécialisé, accessible et partageable

**Offre** un regard éclairé sur les solutions technologiques dans les différentes industries **Questionne** la pertinence des solutions technologiques en regard des besoins concrets des populations

**Illustre,** analyse et suscite la réaction de l'écosystème de l'innovation

**Mobilise** un réseau de partenaires du milieu académique et de l'écosystème entrepreneurial

**Crée** des rendez-vous inédits, exclusifs et fédérateurs

## **L'équipe**

- ◆ **Jonathan Chodjaï** VP développement stratégique chodjai@cscience.ca
- ◆ **Chloé-Anne Touma** Rédactrice en chef chloe-anne.touma@cscience.ca
- ◆ **Philippe Régnoux** Directeur de publication p.regnoux@galamedia.ca
- ◆ **Guita Golestani** Responsable des partenariats g.golestani@galamedia.ca

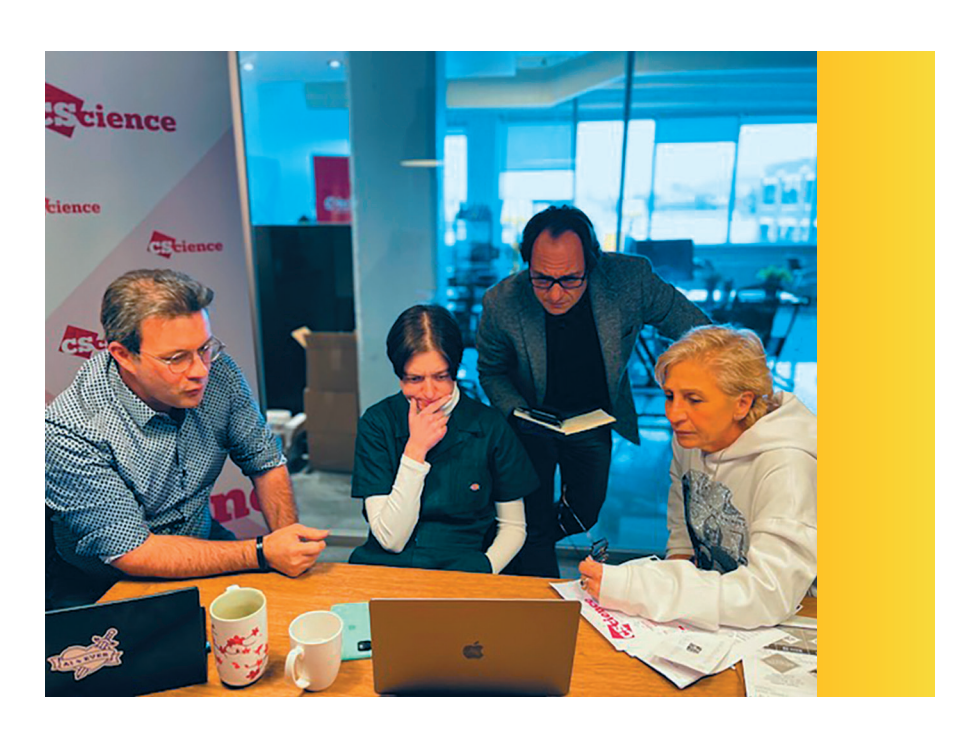

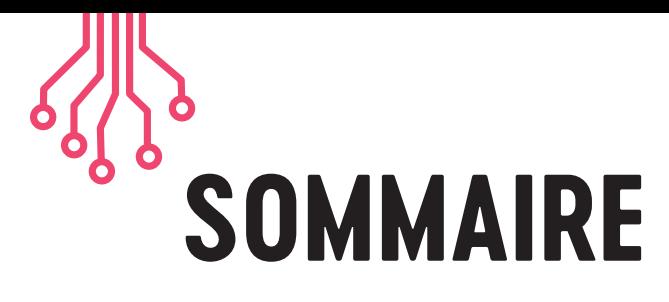

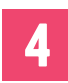

**5**

## **INTRO-ÉDITO**

• Tirer le meilleur de l'ère du numérique

#### **SUPERKIT**

• Les indispensables • Les plateformes, logiciels et applications • L'École du futur

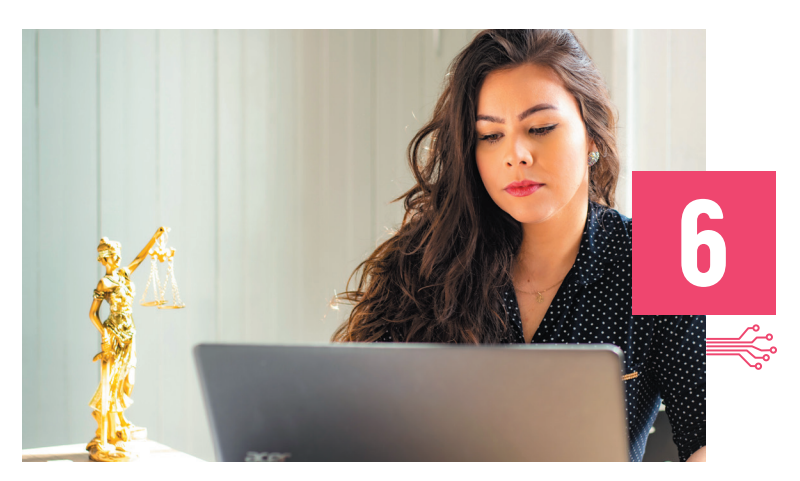

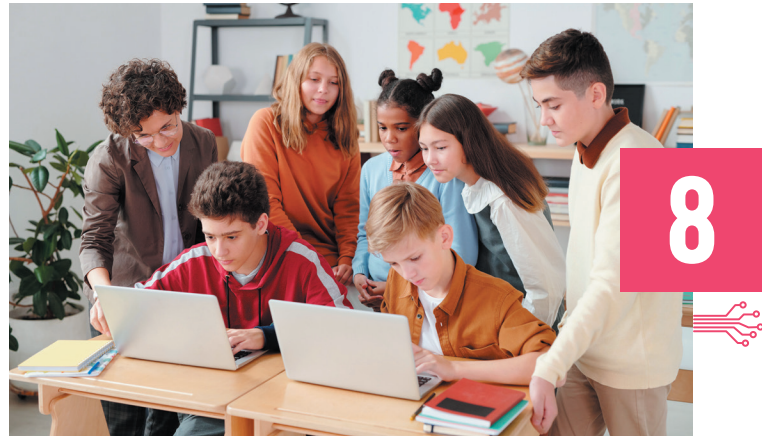

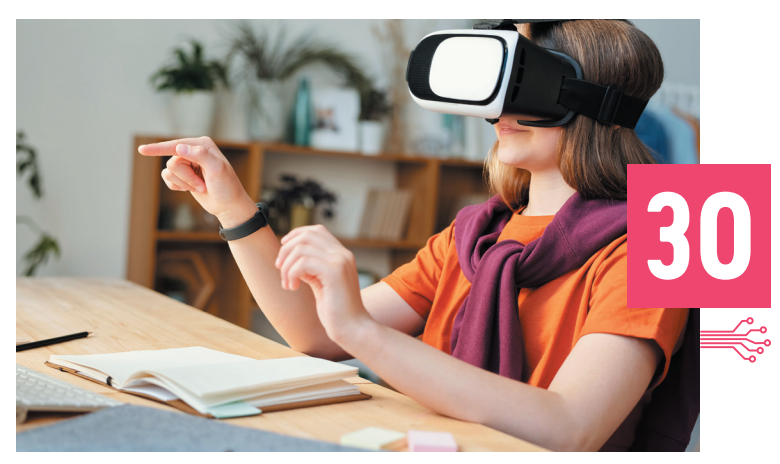

## **CONSEILS PRATIQUES**

- Notions de base pour les enseignants de tous les niveaux
- Pour votre matériel
- Pour le maintien de la cohésion et de la discipline
- Pour préserver votre intimité
- Pour votre sécurité
- Restreindre l'accès aux réunions
- Lutter contre l'enregistrement non désiré

## **DOSSIER SPÉCIAL**

- Stockage, partage et centralisation de fichiers
- Offrir du support visuel lorsqu'on donne la classe à distance
- Pour l'évaluation et la correction
- L'économie de temps en classe
- Évaluation des performances et diagnostic des troubles d'apprentissage
- Ludification et rétention étudiante
- La classe inversée
- S'autoformer en présentation orale et en prise de parole avec Pitchonair

## **ÉCOLE DU FUTUR**

- Écoles empathiques
- La modélisation 3D et le VR pour les formations de demain
- RE-AK Technologies : accessoires pour mesurer le niveau de concentration, l'état d'esprit et les émotions

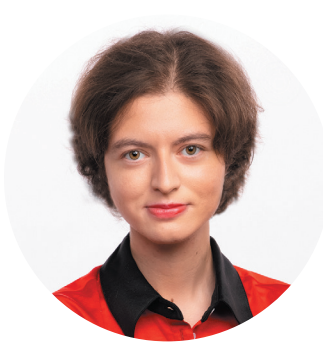

**Chloé-Anne Touma Rédactrice en chef de** *CScience* **(cscience.ca) Auteure de ce magazine**

## « Les hommes apprennent en enseignant»

Sénèque

**Rédactrice en chef** Chloé-Anne Touma

**Directeur de publication** Philippe Régnoux

**VP développement stratégique** Jonathan Chodjai

> **Cheffe de projet** Anne-Sophie Casper

> > **Graphiste** Françoise Abbate

# **Tirer le meilleur de l'ère du numérique**

Édito

e proverbe n'aura jamais autant résonné qu'aujourd'hui auprès de l'instituteur moderne, ce vaillant pédagogue qui, jour après jour, soumis aux regards attentifs, curieux et admiratifs de dizaines d'écoliers, e proverbe n'aura jamais autant résonné qu'aujourd'hui auprès de l'instituteur moderne, ce vaillant pédagogue qui, jour après jour, soumis aux regards attentifs, malgré les aléas de la vie, doit livrer sa matière de manière réinventée et continuellement mise à jour.

Entre les classes à gérer, les élèves à besoins particuliers, les réalités syndicales et sanitaires, la demande croissante de ressources et la transition numérique, nos enseignants ne savent plus où donner de la tête. Et si l'intégration de la technologie, plutôt que d'être considérée comme une tâche supplémentaire, était finalement la réponse à moult de leurs tracas ?

Car bien qu'elle suscite le doute et l'appréhension des uns, l'ère du numérique est aussi synonyme de réconfort pour tous ces autres qui y voient le progrès sur lequel fonder leurs espoirs. Lorsqu'on connaît les défis auxquels les enseignants du Québec sont confrontés depuis de nombreuses années, on ne peut s'empêcher de se demander comment nos ministres, innovateurs et autres acteurs de changement, entendent agir pour révolutionner la manière de mieux les soutenir. Quoi mettre de l'avant ? Dans quoi investir ? Quoi mettre à la disposition de tout un chacun ?

À la fin de l'année scolaire 2022, les enseignants de la Fédération des syndicats de l'enseignement (FSE-CSQ) ont interpellé les partis politiques pour leur présenter trois demandes afin de combattre la pénurie de personnel scolaire, et favoriser la réussite

des élèves : revoir la composition de la classe, alléger la tâche des enseignants, et ajuster la taille des groupes.

Exacerbant ces besoins, les années de pandémie ont mis les professeurs de tous les ordres (primaire, secondaire, collégial et universitaire) à rude épreuve, mais ont aussi été l'occasion pour eux de se familiariser avec de nouveaux outils numériques, tantôt choisis, tantôt imposés. Un récent sondage de l'organisme L'École branchée révèle que près de la moitié (48,5 %) des enseignants utilisaient, déjà avant le premier confinement, des outils numériques en classe. 23 % des répondants sollicités se sont dits « à l'aise avec le numérique, même s'ils ont surtout commencé à l'utiliser en classe au début de la pandémie seulement ». 28,5 % des enseignants de l'échantillon s'y sont présentés comme étant « toujours très débutants » quant à leur usage du numérique. C'est donc que les enseignants, lorsqu'ils ne sont pas déjà accros à la techno, ne demandent qu'à en connaître davantage sur l'innovation dont ils pourraient bénéficier.

Visant à démontrer ses bénéfices, ce guide amené par la rédaction de *CScience* vous propose les différentes façons dont la technologie peut, dans un premier temps, 1) intégrer le quotidien des professeurs et leur rendre l'enseignement plus facile et agréable, puis, dans un deuxième temps, 2) leur permettre de déléguer certaines tâches (aide, tutorat, renforcement, diagnostic de troubles de l'apprentissage, logistique), afin que ces derniers puissent se concentrer sur ce qu'ils aiment vraiment faire, enseigner.

# Superkit

# Les indispensables

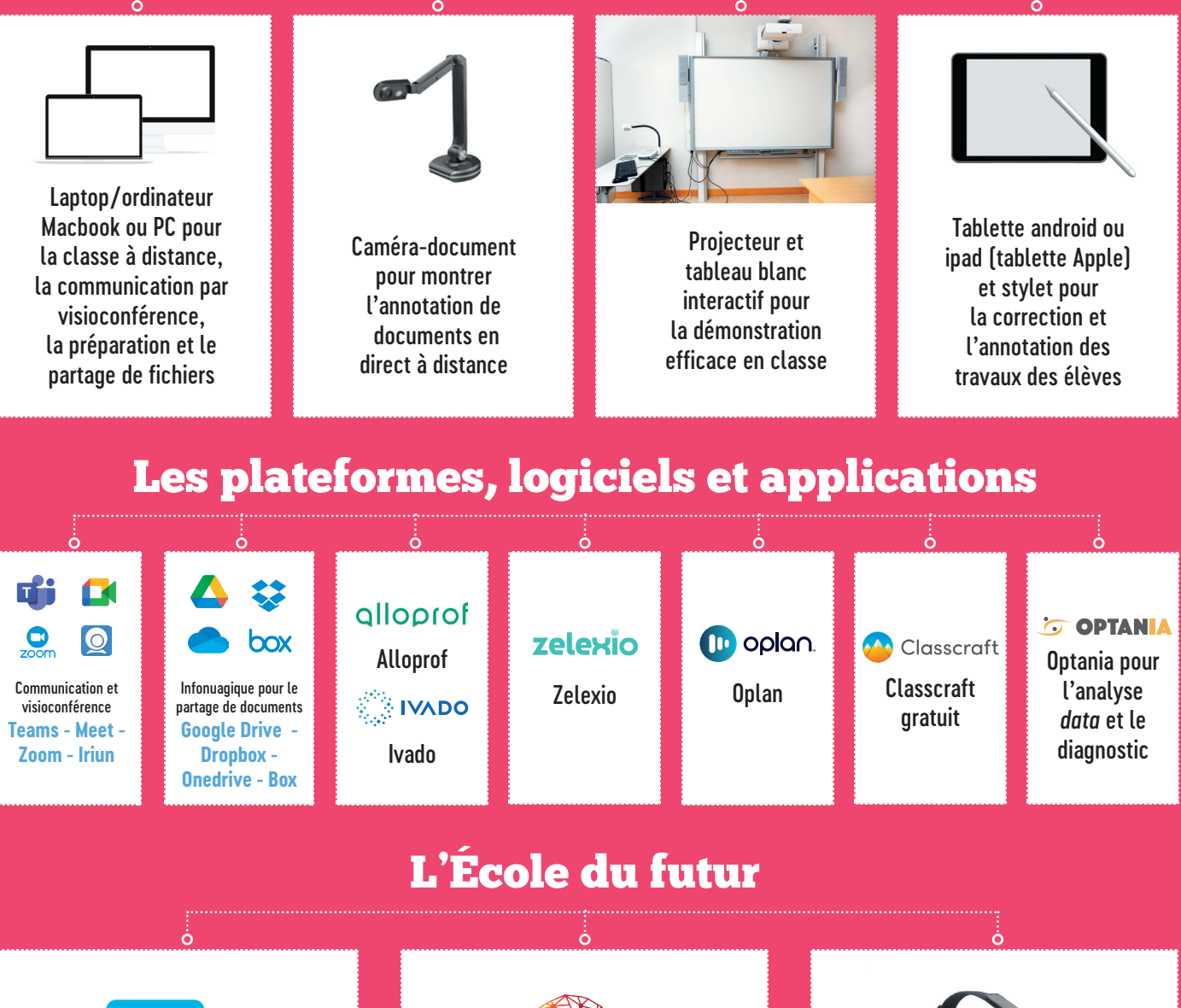

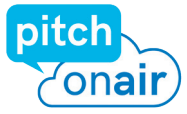

Pitchonair pour s'autoformer, s'entraîner en début de carrière ou pour s'améliorer en tant qu'orateur-présentateur (aussi utile pour l'enseignant que pour l'étudiant)

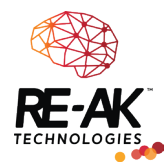

Accessoires de RE-AK Technologies pour l'analyse des émotions et de l'état d'esprit

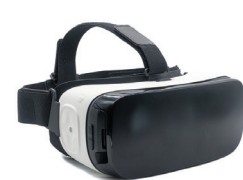

Casques VR et applications reproduisant des environnements en 3D pour les visites virtuelles

# CONSEILS PRATIQUES

# **NOTIONS DE BASE POUR LES ENSEIGNANTS DE TOUS LES NIVEAUX**

# **Pour votre matériel**

Pour assurer l'optimisation du déroulement d'une séance de visioconférence, testez d'abord vos périphériques audio et vidéo. Assurez-vous d'avoir activé votre caméra et votre micro et vérifiez qu'ils fonctionnent bien.

Pour ce faire, il vous suffit de consulter les paramètres de votre application Zoom, Teams ou Meet, et de trouver l'option qui vous permet de tester votre matériel en quelques secondes. Si vous souhaitez que les images vidéo et le son de votre voix soient captés par la caméra et le microphone internes de votre PC/Macbook, assurez-vous d'avoir bien sélectionné les caméra et micro dits « intégrés ». Sinon, choisissez le microphone et la caméra appropriés dans la bande déroulante.

Pour obtenir le meilleur résultat, il vous est conseillé de vous mettre dans une pièce bien éclairée, en ayant la source de lumière devant ou au-dessus de vous. Évitez, par exemple, de vous asseoir dos à la fenêtre, pour ne pas être à contre-jour.

# **Pour le maintien de la cohésion et de la discipline**

En début de séance, rappelez à tous les participants certaines règles de base : désactiver son micro jusqu'à sa prise de parole afin de maintenir la cohésion sonore; cliquer sur «lever la main» pour intervenir afin d'éviter de couper la parole ou de générer des problèmes de son ; utiliser l'aire de clavardage pour poser une question sous forme écrite ; ne pas changer son nom d'utilisateur pour écrire n'importe quoi et distraire le groupe, etc.

# **Pour préserver votre intimité**

Lorsque vous donnez la classe, ou que vous vous entretenez avec vos étudiants par visioconférence à partir de la maison, il est possible que vous craignez de montrer votre chambre, salle à manger ou autre pièce sous toutes ses coutures. Pour vous éviter de trop en dévoiler sur les effets personnels qui composent votre environnement, vous pouvez avoir recours aux arrière-plans virtuels, une option généralement offerte gratuitement.

Sur Zoom, il suffit de consulter les paramètres, de sélectionner l'onglet « arrière-plans et effets », puis de choisir un fond virtuel parmi ceux proposés. Vous pouvez même téléverser

**Pour votre sécurité**

## **Restreindre l'accès aux réunions**

Sachez que si vous souhaitez éviter que n'importe quel utilisateur non désiré se connecte à l'une de vos séances, vous pouvez en limiter l'accès.

Grâce aux paramètres de réunion disponibles sur le portail Web de Zoom et l'application Zoom, par exemple, vous pouvez sécuriser vos réunions avant

même qu'elles ne démarrent, soit en activant la fonctionnalité « Salle d'attente de Zoom », qui vous permet d'admettre ou de rejeter manuellement, au préalable, chaque participant qui tente de se joindre à vous. N'oubliez pas que vous avez toujours la possibilité de renvoyer un participant dans la salle d'attente, de le supprimer de la réunion et d'y empêcher son retour.

Sur Teams, sous la section «Appel, Réunion et Messagerie», vous pouvez choisir d'activer ou désactiver la fonctionnalité de votre choix pour les invités. Vous pouvez également bloquer l'accès invité pour des groupes et des équipes individuels afin d'empêcher l'ajout de nouveaux invités.

Sur Meet, les étudiants ont habituellement l'option d'inviter d'autres utilisateurs à la réunion, contre le gré du professeur. Mais grâce à l'extension Safe Doc pour Google Chrome, vos étudiants ne pourront plus voir l'option « ajouter des participants », tandis que vous aurez toujours la possibilité de voir qui participe à votre réunion et d'en sortir qui vous voudrez.

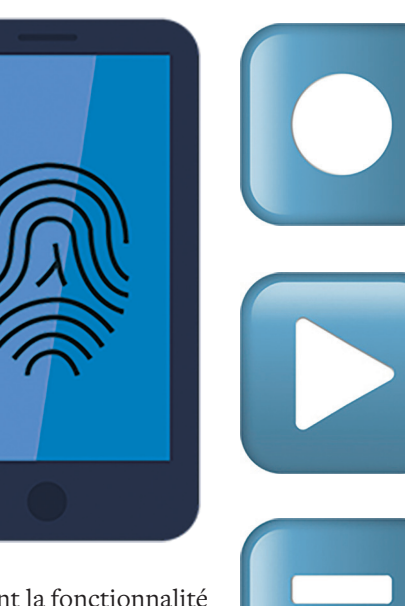

votre propre image. Il est conseillé d'opter pour un fond virtuel aux couleurs reposantes, et fixe plutôt qu'animé, afin d'éviter de distraire le groupe et de détourner son attention de vos propos.

Sur Microsoft Teams, même principe. Vous pouvez choisir d'emblée, au début d'une séance de visioconférence, l'option filtres et fonds virtuels sous l'image vidéo. Vos options de personnalisation de l'arrière-plan apparaîtront à droite. Teams vous proposera notamment de flouter tout ce qui est derrière vous dans l'image vidéo.

Sur Google Meet, il faut lancer un appel vidéo, puis cliquer sur l'icône avec les 3 petits points, située tout en bas à droite de votre écran, pour choisir l'option « Modifier l'arrière-plan ».

## **Lutter contre l'enregistrement non désiré**

Vous pouvez être alerté(e) lorsqu'un participant tente d'enregistrer le contenu de la réunion, tout comme vous pouvez lui rendre la tâche plus difficile en choisissant certains paramètres de base.

Pour empêcher l'enregistrement des séances de réunions sur Zoom, vous devez impérativement vous connecter au portail web de Zoom, cliquez sur Paramètres, puis désactiver l'option « Enregistrement local », qui autorise les hôtes et participants à enregistrer la réunion dans un fichier local.

Pour Meet, allez sur la page d'accueil de la console d'administration, accédez à « Applications » puis à « Google Workspace », et choisissez « Google Meet », puis « Paramètres vidéo Meet ». Sélectionnez un

groupe d'étudiants ou de participants puis cliquez sur « Enregistrement » afin de décocher l'option. Pour autoriser à nouveau l'enregistrement des réunions, vous devrez la recocher.

Sur Teams, il vous suffit de cliquer sur une réunion à partir du calendrier Teams, pour consulter les options de la réunion. Dans l'option « Qui peut présenter ? », vous n'aurez plus qu'à choisir l'entrée « Moi uniquement », puis à cliquer sur « Enregistrer ».

Notez toutefois que si vous oubliez de considérer ce paramètre, la plupart des applications de visioconférence afficheront quand même un message d'alerte sur votre écran dès lors qu'un participant déclenchera un enregistrement de la réunion.

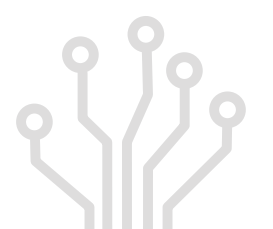

# COMMENT ENSEIGNER À L'ÈRE DU NUMÉRIQUE ? **4 astuces et conseils pratiques** DOSSIER SPÉCIAL

**8 solutions technologiques aux problèmes des enseignants**

#### **Matériel**

Ordinateur, tablette et téléphone intelligent

**Logiciel/Application** Google Drive, OneDrive, ufile.io, pCloud ou autre service infonuagique

#### **S'adresse**

aux enseignants de tous les niveaux, et aux étudiants des niveaux allant de secondaire à post-secondaire

# **STOCKAGE, PARTAGE ET CENTRALISATION DE FICHIERS**

a technologie infonuagique permet aux utilisateurs<br>
du web de stocker des fichiers sur internet plutôt que<br>
sur un ordinateur ou un disque dur, et d'y accéder à<br>
partir de n'importe quel appareil, peu importe son<br>
emplacem **a technologie infonuagique permet aux utilisateurs du web de stocker des fichiers sur internet plutôt que sur un ordinateur ou un disque dur, et d'y accéder à partir de n'importe quel appareil, peu importe son emplacement géographique. Offrant normalement au détenteur d'un document la possibilité d'y travailler s'avère très utile dans un contexte académique, que ce soit pour travailler en équipe sur un même document, rendre un devoir, classer des notes de cours et des présentations PowerPoint et les rendre accessibles à un groupe.**

**Les besoins grandissants de stockage en ligne ont propulsé les services infonuagiques offerts par les principaux vendeurs dans le monde, qui, d'année en année, en renforcent la sécurité et améliorent les options de partage. Si les professeurs et leurs étudiants ne manquent pas de choix en matière d'infonuagique, il n'est pas toujours évident pour eux de savoir quel outil sur le marché est le plus adapté à leurs besoins.**

**La suite collaborative G Suite de Google propose les outils infonuagiques Docs et Drive, complémentaires avec le reste des outils Google Workspace, et de nombreuses applications tierces.** 

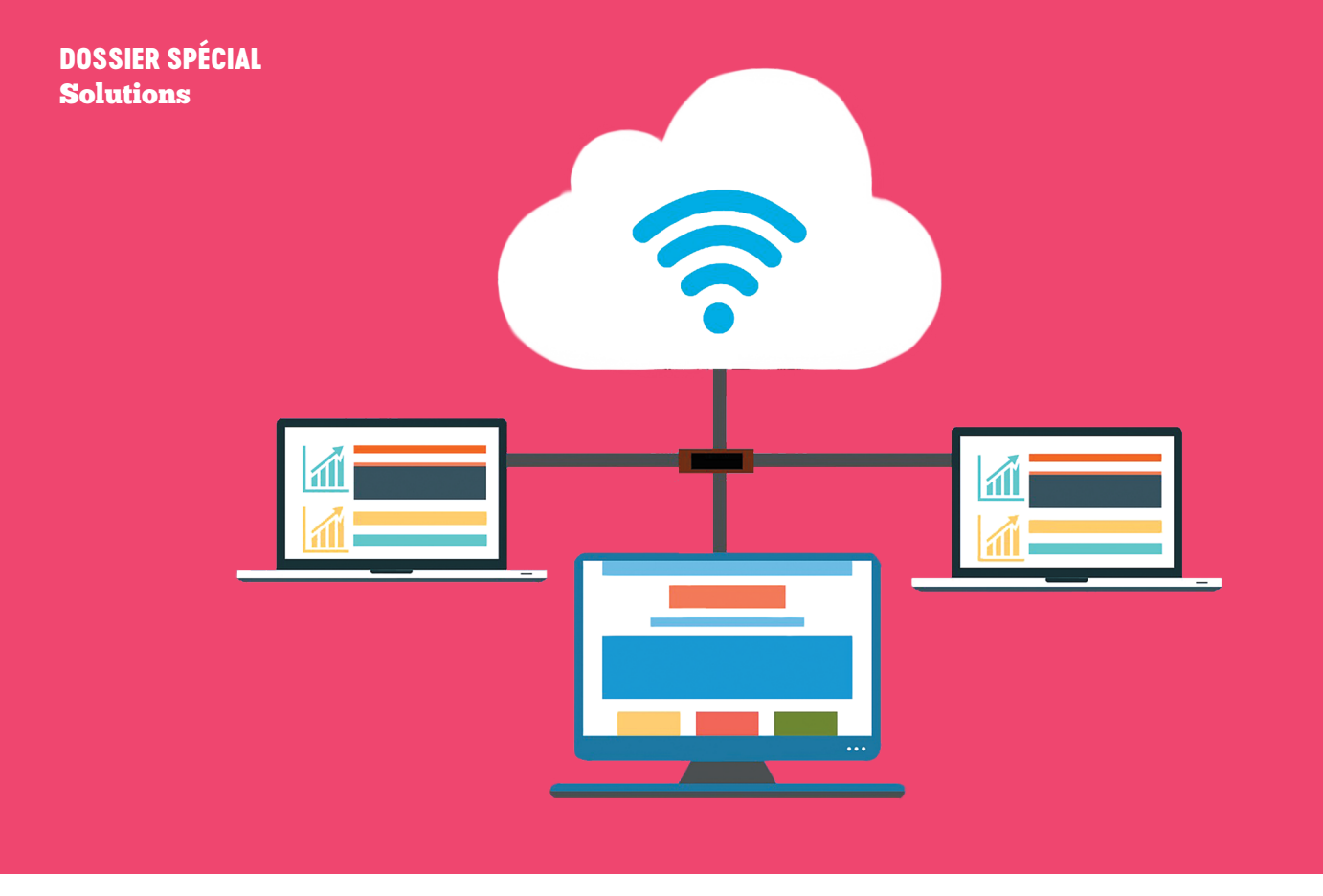

# **Google Drive**

Google Drive est l'un des services cloud les plus populaires au monde. Il est possible, sur Google Docs, de travailler en temps réel et à plusieurs sur un même texte, d'y faire des annotations et d'y laisser les traces de chaque intervenant, tout en sauvegardant chaque version travaillée dans l'historique du fichier, hébergé sur Google Drive dans le dossier qui aura été créé à cet effet par un ou plusieurs utilisateur(s). On peut alors gérer les autorisations qui s'appliquent au document : permettre à n'importe quel internaute d'y accéder au moyen d'un lien généré, sinon en limiter l'accès à des utilisateurs spécifiques ; autoriser l'action d'éditer le fichier, de le télécharger, ou ne permettre que sa lecture sur Google Drive. Le service, qui a pour défaut de présenter plusieurs vulnérabilités, a souvent été la cible de pirates. Cette faiblesse n'aura quand même pas suffi à désintéresser le milliard d'utilisateurs qui lui font toujours confiance pour y organiser leur espace de travail virtuel.

# **OneDrive**

Offrant un éventail d'options similaires, Microsoft OneDrive est souvent recommandé aux utilisateurs de PC, même s'il ne démérite pas non plus auprès des clients Mac, Android et iOS. L'outil plaît pour son interface complète et conviviale, tant pour la gestion de documents et de contenus multimédias que pour le travail collaboratif en temps réel. On lui reproche toutefois souvent de présenter plusieurs problèmes liés au transfert et à la synchronisation des fichiers compressés via le réseau local. Il est aussi moins à cheval sur la confidentialité. En raison de son type de cryptage, l'éditeur, ainsi que les autorités qui en feraient la demande, pourraient accéder à vos données hébergées sur OneDrive à tout moment, comme c'est le cas pour les données gérées par d'autres géants cloud qui, comme OneDrive, sont basés aux États-Unis.

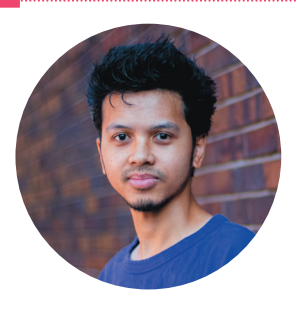

« Google Drive offre 15Go dans l'offre gratuite et beaucoup de gens ont déjà l'habitude de l'utiliser. »

OneDrive n'offre que 5Go en gratuit mais donne accès à Microsoft Office en ligne

pour ouvrir et modifier les fichiers sans avoir à installer Office sur son appareil. Beaucoup de gens non initiés à d'autres outils qu'Office ne veulent pas travailler avec autre chose. Les deux ont leur application pour tablette et smartphone, qui permet une synchronisation entre plusieurs appareils. L'un comme l'autre n'offre pas de cryptage de bout en bout (sans connaissance), ce qui signifie que Google ou Microsoft a accès aux fichiers hébergés, au besoin ou sur demande des autorités. Mais ça ne signifie pas que ce n'est pas sécurisé contre les pirates. Pour un usage scolaire, ce 'sacrifice' est moindre au vu des services mis à disposition », nous explique **Jim Sam-Pan,** expert web, qui conseille quand même à ceux qui en ont le temps de « magasiner » un peu.

#### DOSSIER SPÉCIAL **Solutions**

# **Ufile**

**« Je conseille toujours de faire ses propres recherches car on peut tomber sur des services qui répondent encore plus à ses propres besoins, comme Ufile (Ufile.io), suggère M. Sam-Pan. Ufile possède une offre gratuite de 5Go, sans inscription nécessaire. Vous pouvez y transférer et partager des fichiers sans avoir besoin d'y créer un compte et de vous connecter à chaque fois », complète le spécialiste. Créé il y a seulement 5 ans, Ufile.io priorise la sécurité et la confidentialité, et permet de transférer des fichiers en ligne de manière anonyme, ajouter des mots de passe ou encore une date d'expiration. Ses lacunes résident dans son manque d'applications mobiles, et dans le fait que son interface web, bien qu'intuitive, n'ait malheureusement pas de traduction en français.**

# **pCloud**

**Bien qu'il ne donne que 10 Go d'espace gratuit, le service de stockage pCloud est réputé pour offrir les outils de synchronisation et de sauvegarde les plus à jour. Si peu de concurrents peuvent s'en targuer, pCloud a aussi fait ses preuves en matière de cybersécurité, offrant un hébergement hautement sécurisé. Ses tarifs attractifs, ses offres « à vie », son interface claire et intuitive, son système ludique de récompenses et ses standards de confidentialité en font une option attrayante pour les utilisateurs.** 

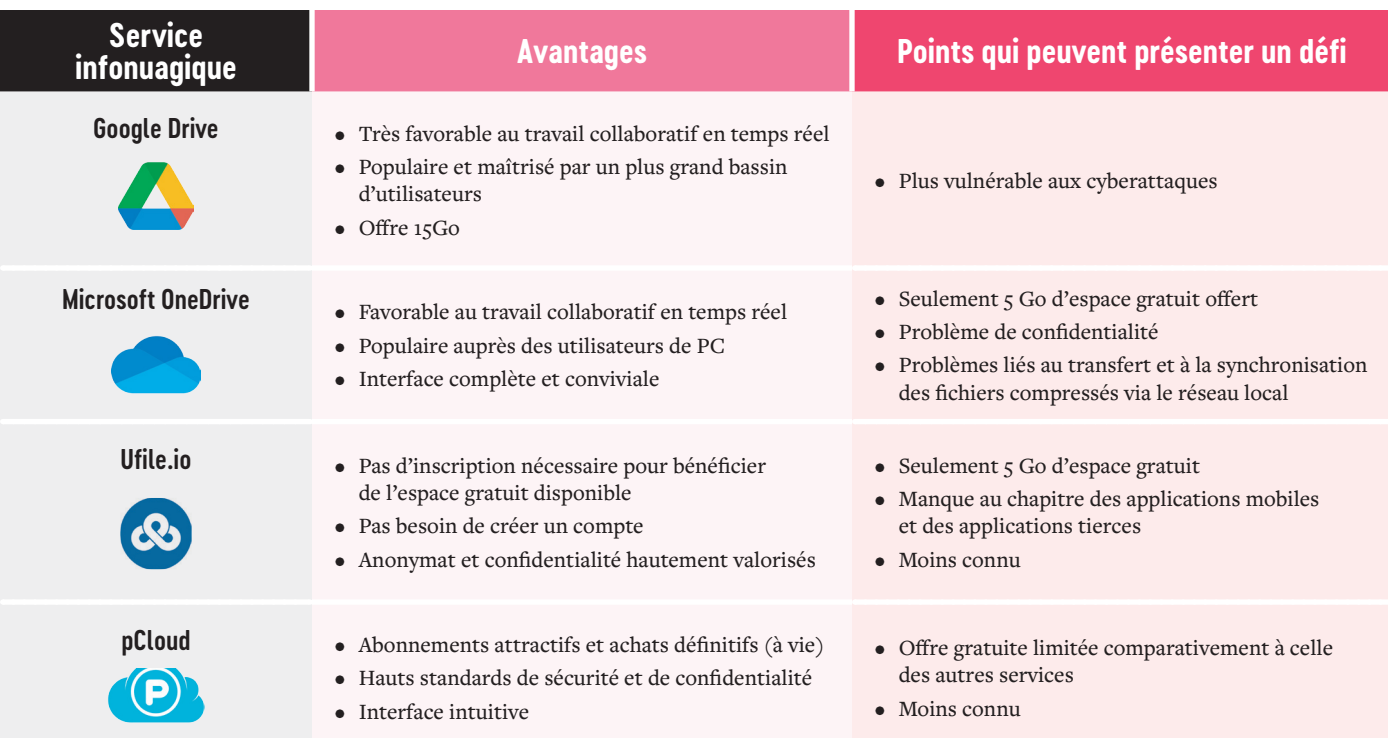

#### DOSSIER SPÉCIAL Solutions

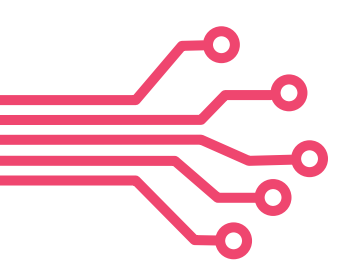

# **OFFRIR DU SUPPORT VISUEL LORSQU'ON DONNE LA CLASSE À DISTANCE**

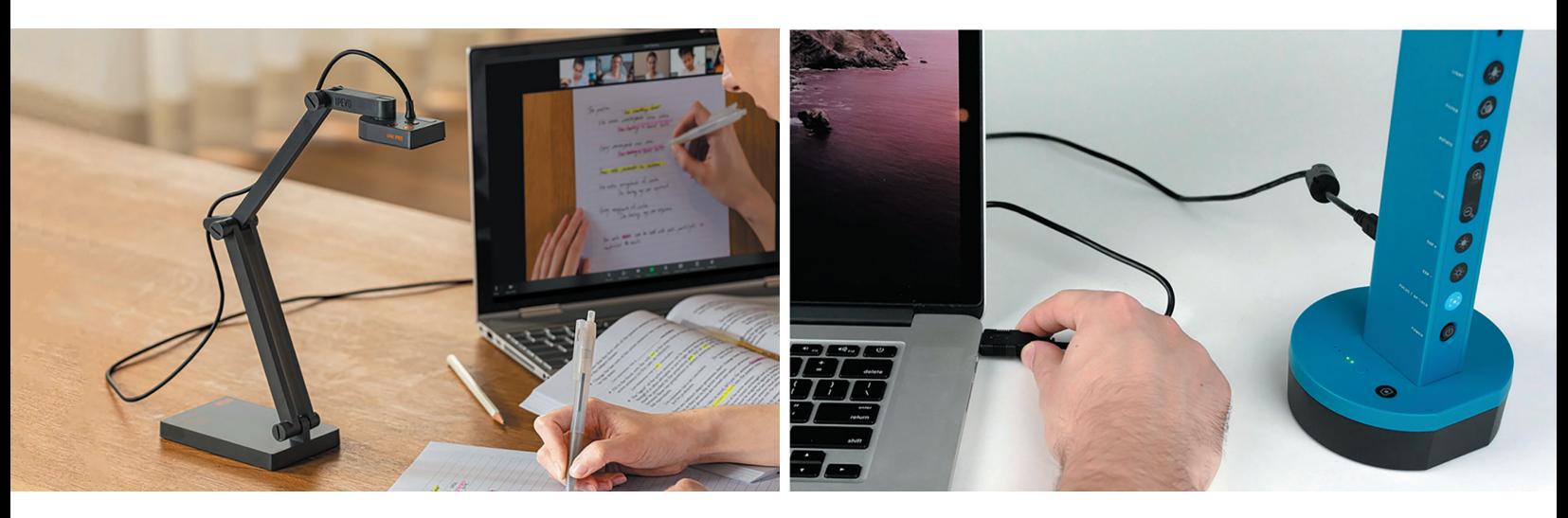

**L** orsqu'on a l'habitude de s'aider de notes de cours **2.** Ensuite, que vous utilisiez Zoom, Meet **Matériel** manuscrites, et d'illustrer à l'aide de schémas pour enseigner, on peut être tenté de continuer à le faire lorsqu'on donne la classe à distance. Mais comment écrire et schématiser sur sa feuille, tout en montrant à ses élèves, en simultané, ce qu'on fait ?

# **Caméra-document Ipevo**

La première option est de se procurer la caméra-document Ipevo, la plus appréciée sur le marché. Elle est disponible en plusieurs versions, toutes manipulables et faites de sorte à filmer vos actions manuscrites de manière optimale, offertes généralement au prix minimal de 100 \$. Aucun logiciel n'a besoin d'être téléchargé. Notez toutefois que si vous utilisez un Mac, il vous faudra un adaptateur USB-C pour relier les appareils.

**1.** Il faut d'abord utiliser le port USB pour connecter la caméradocument à l'ordinateur.

- ou Teams, assurez-vous de choisir et d'activer la bonne caméra dans le menu des options, en sélectionnant la caméra-document plutôt que celle de l'ordinateur (par défaut) dans la bande déroulante.
- **3.** Il est conseillé de sélectionner une résolution d'au moins 720p pour favoriser une bonne lisibilité.
- **4.** Cliquez sur le bouton présentant le symbole d'un écran avec une flèche à l'intérieur, qui permet d'entrer en mode « présentation ».
- **5.** À la fin de la présentation, il suffit de cliquer sur le même bouton pour sortir du mode, et retourner dans les paramètres pour activer la caméra par défaut, afin que vos élèves puissent à nouveau vous voir.

Caméra-document, ordinateur, webcam et micro

**Logiciel/Application** Teams, Zoom ou Meet

**S'adresse** aux enseignants de tous les niveaux

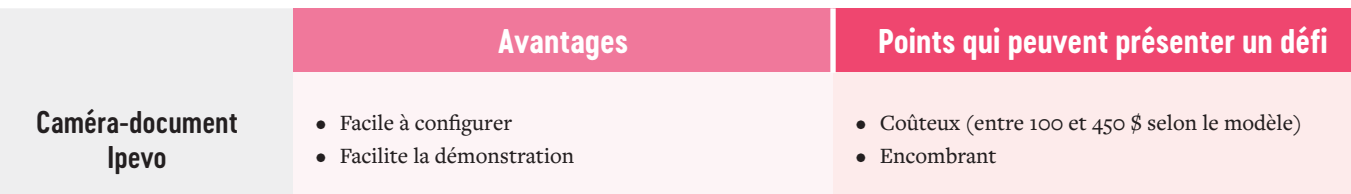

#### DOSSIER SP Solutions

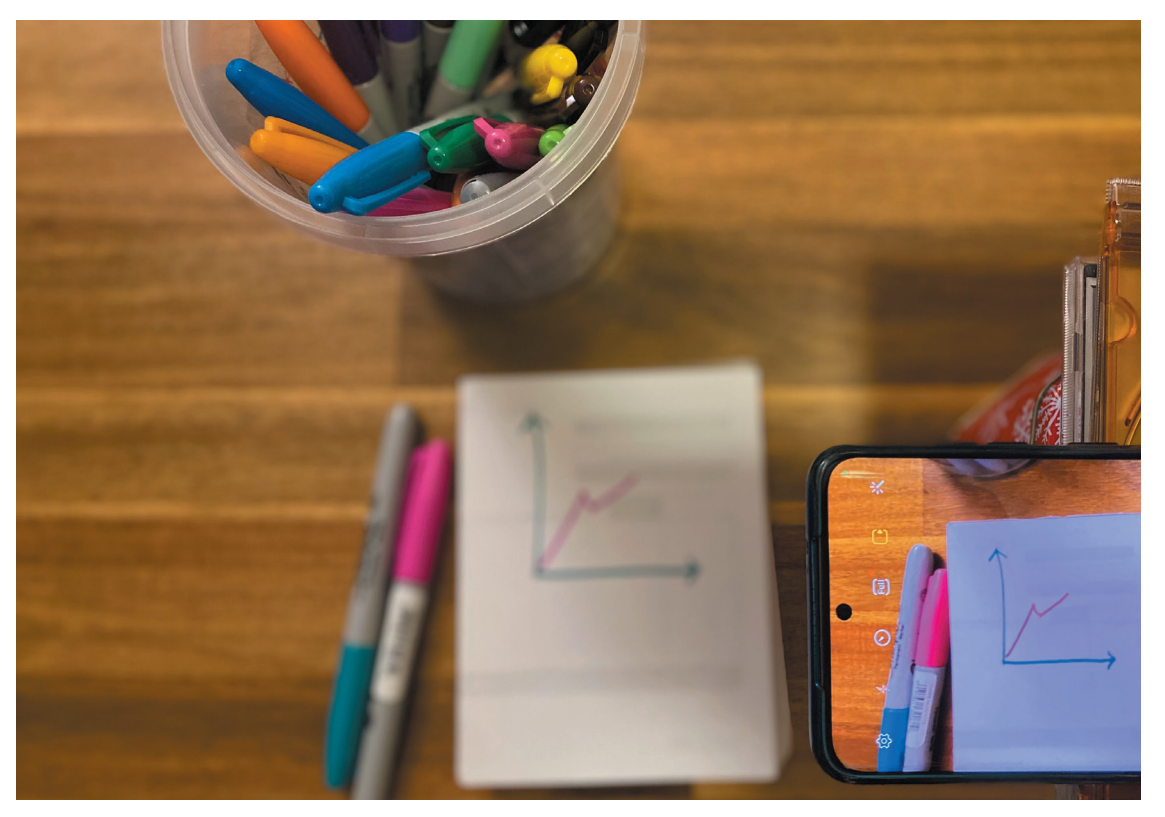

**Matériel** Téléphone intelligent, ordinateur, webcam et micro

**Logiciel/Application** Iriun, Teams, Zoom ou Meet

> **S'adresse** aux enseignants de tous les niveaux

0........................

# **Caméra-document faite maison**

Si vous ne souhaitez pas débourser de frais, ni vous encombrer de l'outil lorsque vous êtes en déplacement, mais que vous désirez tout de même avoir le nécessaire à portée de main pour montrer vos merveilles, pas de panique ! Vous pouvez aussi vous servir de votre téléphone intelligent, et improviser un support pour le surélever sur une table ou un bureau.

- **1.** Il vous faut d'abord télécharger l'application Iriun (iriun.com) sur votre ordinateur (Mac ou Windows).
- **2.** Téléchargez la même application sur votre téléphone, afin de permettre le partage d'écran en connexion sans fil.
- **3.** Votre ordinateur et votre téléphone doivent être connectés sur le même réseau Wi-Fi afin qu'il y ait jumelage.
- **4.** Prenez ce que vous avez sous la main, et fabriquez un support à téléphone, afin que ce dernier puisse être soutenu en hauteur, face caméra vers le bas. Pourquoi ne pas le coincer, tout simplement, entre un dictionnaire et une table ? Faites preuve d'imagination pour concevoir votre propre support.
- **5.** Ensuite, il vous suffit de placer votre feuille en-dessous et de tenter d'obtenir le meilleur cadrage possible.

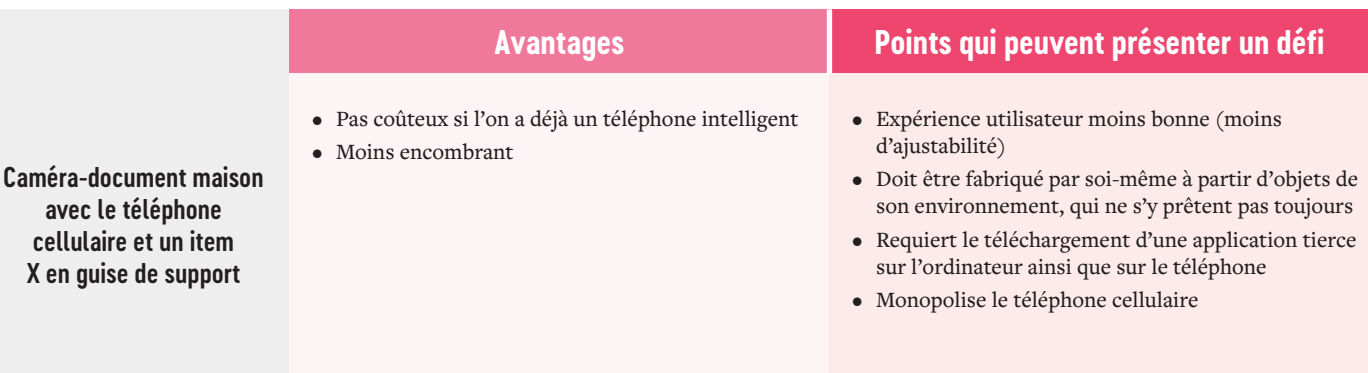

#### DOSSIER SPÉCIAL Solutions

# **POUR L'ÉVALUATION ET LA CORRECTION**

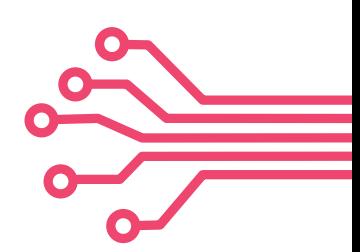

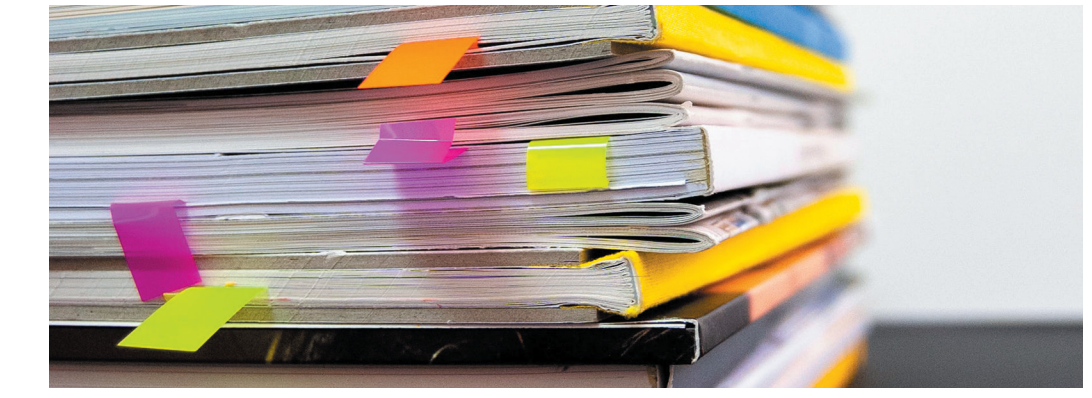

**Matériel** Tablette iPad et stylet **Logiciel/Application** GoodReader

> **S'adresse** aux enseignants des niveaux secondaire et post-secondaire

# **Pour économiser en papier et voyager plus léger**

Dès le secondaire, l'élève rédige la plupart de ses travaux écrits de façon numérique et non plus manuscrite. Pour les travaux d'équipe, les étudiants d'aujourd'hui n'ont plus besoin de se rencontrer en personne pour échanger leurs commentaires ou se répartir les tâches. Grâce aux outils d'édition et de partage de documents en ligne, ils peuvent travailler sur un même document numérique et y mettre leurs annotations. Or, lorsqu'ils sont satisfaits de leur travail, ils doivent souvent l'imprimer et le remettre en format physique à leur professeur. Et si cette dernière étape était remplacée par le simple envoi d'un PDF à l'enseignant ?

Écologique, cette option permet d'économiser du papier et se veut moins encombrante. Imaginez ne plus avoir à transporter une pile de 500 pages et une trousse à crayons entre l'école et la maison pour faire vos corrections. Tout ce dont vous avez besoin, c'est d'un stylet et d'une tablette électronique pour lire et annoter des PDF.

#### **Pour l'annotation**

Pour organiser les fichiers PDF et les marquer comme du papier, GoodReader est l'une des meilleures applications sur le marché, en plus de permettre la synchronisation de vos fichiers et dossiers hébergés sur les services de stockage comme Dropbox, OneDrive, Google Drive, etc.

Son système de prise de note, avec pointes et mines de stylos, crayons et surligneurs virtuels, post-its numériques et option de dessin à main levée, permet de procéder à l'annotation ou la correction comme vous le feriez sur du papier, en plus de vous donner la possibilité d'utiliser des formes déjà existantes, telles que des flèches.

#### **Pour l'organisation**

Il est conseillé de préparer un dossier, dans lequel vous enregistrerez les PDF que vous enverront vos étudiants par courriel ou autre moyen de partage. Dans ce dossier, vous pourrez ensuite créer un sous-dossier pour chaque groupe d'étudiants, ou classer les documents selon votre propre système d'organisation afin de vous y retrouver. Il est à noter que seuls les fichiers en format PDF peuvent être annotés, bien que GoodReader puisse lire la plupart des formats de documents.

**Attention !** Il est important de faire le ménage dans vos fichiers et courriels, et de supprimer ceux dont vous n'avez plus besoin, car ces derniers sont stockés dans des centres de *data,* abrités dans des bâtiments énergivores, où les serveurs chauffent et doivent être refroidis en permanence grâce à la climatisation. Il est donc préférable de les effacer régulièrement, par souci d'écologie.

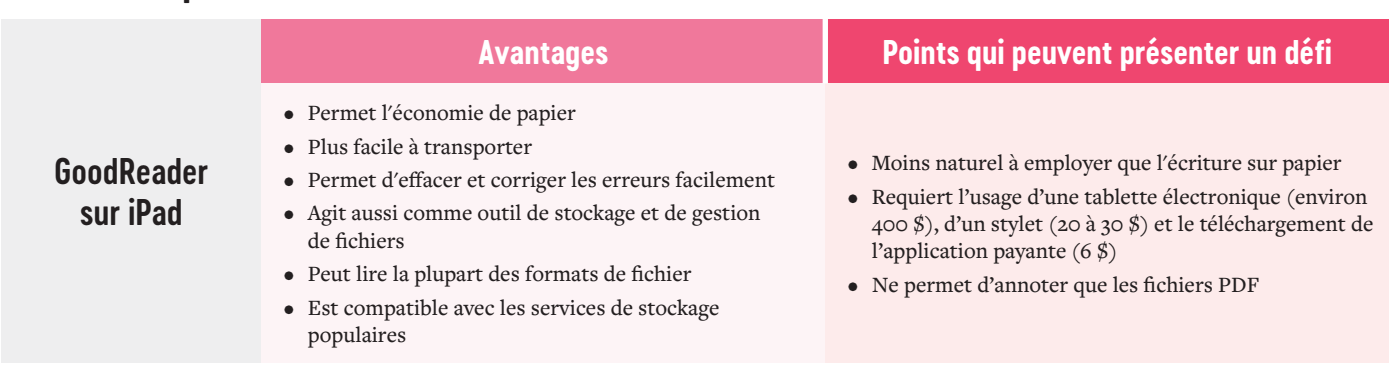

# **L'ÉCONOMIE DE TEMPS EN CLASSE**

e Guide d'application des nouvelles dispositions de la tâche enseignante et son aménagement, mis à jour en avril 2022 par le Comité patronal de négociation pour les centres de services scolaires francophones (CPNCF) et la e *Guide d'application des nouvelles dispositions de la tâche enseignante et son aménagement*, mis à jour en avril 2022 par le Comité patronal de négociation pour les centres de services scolaires francophones (CPNCF) et la Fédération des syndicats de l'enseignement (FSE-CSQ), prévoit la

#### **La tâche éducative**

En ce qui a trait à la tâche éducative (TE), le nombre d'heures qui y sont allouées est de 23 heures par semaine au préscolaire et au primaire, et de 20 heures par semaine au secondaire. La tâche éducative implique l'enseignement des cours et des leçons, la tenue d'activités de formation et d'éveil, le fait d'assurer l'encadrement, l'aide à la récupération, la surveillance et certaines activités étudiantes.

#### **Les tâches professionnelles**

Les autres tâches professionnelles (ATP) totalisent 9 heures en moyenne par semaine au préscolaire et au primaire, et 12 heures en moyenne au secondaire. Elles comprennent des activités

professionnelles inhérentes à la fonction enseignante, les heures des journées pédagogiques, des rencontres collectives et les réunions avec les parents.

Lors des ATP, l'enseignant se doit notamment d'assurer la surveillance de l'accueil et des déplacements, ainsi que certaines tâches confiées par la direction de l'école (mandats, projets, etc.), assister à des réunions et rencontres (de concertation, collective, de niveau, de cycle, de matière, avec les parents, etc.), et communiquer des suivis et rapports avec les parents, ainsi que d'autres membres du personnel, la direction et les partenaires impliqués dans tout plan d'intervention. Il doivent aussi participer aux comités conventionnés ou non conventionnés, organiser et planifier des activités étudiantes, suivre des formations, et corriger les travaux et examens de leurs élèves.

Imaginez le quotidien d'un enseignant où les tâches énumérées étaient considérablement réduites, transformées et automatisées ? C'est ce que l'innovation et le savoir-faire des experts québécois et internationaux, mis en lumière dans ce guide, permettent aujourd'hui de faire.

# **L'écosystème Oplan pour**

Un polygone est convexe si tous ses angles intérieurs ont une mesure inférieure à 180<sup>o</sup> Peu importe le nombre d'angles présents, ils doivent tous être inférieurs à 180<sup>°</sup>

**autonomiser les élèves**

Conscients de la frustration engendrée chez les élèves aux prises avec des troubles d'apprentissage, dont le trouble déficitaire d'attention avec hyperactivité (TDAH), mais aussi du besoin généralisé d'améliorer la gestion du temps et l'anxiété de performance en milieu scolaire, les entrepreneurs **Yann Giroux** et **Jean-Michael Fleurant** et leur équipe ont développé Oplan, un écosystème d'outils destinés aux étudiants, enseignants et autres intervenants scolaires. La solution, qui inclut une minuterie et un logiciel compatible, permet de mieux planifier et gérer les activités en classe, plans de travail, examens et devoirs, de façon créative et moderne.

Combien de temps encore avant de passer à l'autre exercice ? Pouvez-vous me réexpliquer ce qu'il faut faire ? Lorsqu'on est l'adulte responsable d'une trentaine d'enfants, on est généralement aussi, par défaut, l'horloge vivante, le répartiteur de tâches, le surveillant, l'animateur, l'assistant et celui ou celle qui répète les consignes aux élèves moins concentrés.

#### **Autonomiser les élèves**

Pour rendre les élèves plus autonomes, et permettre aux enseignants de déléguer sur le plan de l'encadrement, Oplan propose donc un premier écosystème d'applications et d'appareils dédiés à la planification et à la gestion du temps, dans le contexte de présentations orales, d'une classe inversée, d'examens et de séries de tâches et autres exercices. L'ensemble comprend le logiciel Oplan,

et « SEQUENCE », une minuterie personnalisée. Grâce à l'application web Oplan, le professeur peut créer un plan en programmant une série de tâches à effectuer dans un temps donné.

Chaque élève aura ensuite sa minuterie SE-QUENCE, disposée sur son bureau, qui lui montrera, en temps réel, son évolution de travail, et le temps qu'il lui reste pour l'effectuer chaque tâche du programme élaboré par son enseignant. « Un enseignant peut créer un plan de travail pour ses élèves, et ainsi les aider à développer certaines fonctions exécutives, comme l'initiation de tâches, l'organisation et l'autorégulation », suggère Oplan.

C'est le genre d'outils qui aurait fait toute la différence pour M. Giroux. Ayant lui-même été confronté au manque de temps au courant de sa jeunesse, en raison d'une mauvaise organisation, le cofondateur d'Oplan aurait aimé qu'on lui enseigne à mieux répartir son temps. « On m'a donné du temps supplémentaire pour terminer les examens et un minuteur visuel placé devant moi, mais comme je ne savais pas comment l'utiliser, cela ne m'a jamais aidé, se remémore l'entrepreneur. Le fait d'avoir du temps supplémentaire et de ne pas m'améliorer ne faisait qu'augmenter mon anxiété et ma peur d'échouer. Ce n'est que plus tard, lorsque j'ai appris à me comprendre et à comprendre mes besoins que j'ai pu réduire mon anxiété, arrêter de procrastiner et commencer à croire en ma capacité à apprendre et à m'améliorer », indique l'entrepreneur.

#### **Matériel**

Un TNI (système composé d'un ordinateur, d'un projecteur et d'un tableau interactif) et des minuteries Oplan

**Logiciel/Application** Application web Oplan, sans téléchargement requis

**S'adresse** aux étudiants et enseignants de tous les niveaux d'étude

 « J'ai enseigné quelques années au primaire, puis ai été conseiller pédagogique en technologies pendant dix ans. J'ai rejoint le projet Oplan il y a un peu plus de trois ans en tant que troisième cofondateur, apportant mon expertise en éducation et en technologies », en-

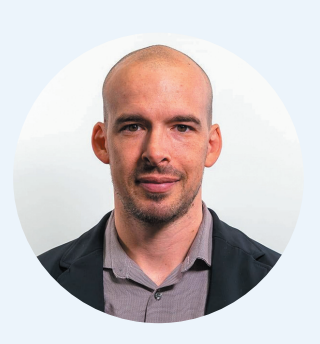

г

tame **Dave Tardif,** VP Techno-pédagogie chez Oplan. Nos produits sont sur le marché depuis plus d'un an. Les enseignants de 35 centres de services scolaires l'utilisent. C'est utile dès le préscolaire, ainsi qu'au primaire, au secondaire dans les classes où l'on enseigne

les langues, et au collégial pour les exposés oraux. Les élèves vont avoir à manipuler les outils ou non. Des fois, l'enseignant utilise seulement le TNI (système composé d'un ordinateur, d'un projecteur et d'un tableau interactif) comme point de repère pour les élèves plus jeunes ou en situation de handicap. La plupart des enseignants vont se servir d'un TNI pour projeter le plan de tâches qu'ils auront créé pour leurs élèves. »

#### **Divers usages**

Et qu'en est-il des niveaux postsecondaires ? « Des étudiants de niveau universitaire utilisent aussi nos produits comme aide à leur organisation. Nous sommes aussi sollicités par des cégeps pour les formations techniques qui impliquent beaucoup de procédures, comme c'est le cas pour les hygiénistes en soins dentaires. Toujours au niveau postsecondaire, certains étudiants vont se servir d'Oplan pour se préparer à présenter leur thèse universitaire. »

« Il y a l'application web, qui ne nécessite aucun téléchargement et qui est compatible avec tout type d'appareil, ordinateurs, téléphones, chromebook, etc. Ensuite, il y a la minuterie physique. Avec Oplan, on peut imprimer les plans de travail et les remettre aux élèves, qui pourront les consulter en même temps que leur minuterie physique. Si l'élève est déjà équipé d'un chromebook ou d'une tablette, comme c'est le cas dans certaines classes, il n'aura pas besoin de la minuterie pour accéder au plan numériquement », explique M. Tardif.

Il suggère aux enseignants de créer les plans de travail avec leurs élèves, afin que ces derniers puissent mesurer les effets de leurs décisions et se responsabiliser. « D'ailleurs, lorsqu'on lit un plan avec Oplan, on a tou-

jours les résultats de lecture à la fin. Qu'il s'agisse de l'élève ou de l'enseignant, l'utilisateur peut ainsi comparer ses résultats aux attentes, et voir si son temps a été employé de la manière prévue. Ça va permettre aux élèves d'apprendre à mieux se connaître, de savoir quelles tâches leur prennent respectivement plus de temps afin de mieux planifier et gérer leur futur emploi du temps. »

#### **Des retours positifs**

Parmi les professeurs utilisant déjà Oplan, il faut reconnaître que les témoignages positifs ne tarissent pas. « Oplan a changé mes routines matinales », rapporte **Cynthia Rodrigue,** enseignante au Centre de services des Appalaches. « J'ai aussi appris à mes élèves à bâtir une séance. Ce qu'on fait, c'est qu'on part de zéro, et on détermine le temps que ça va prendre pour faire chacune des petites tâches dans une séance de 60 minutes. Alors on peut faire cinq minutes d'un jeu, puis deux minutes de pause, puis recommencer avec 15 mi-

**« Il y a l'application web, qui ne nécessite aucun téléchargement et qui est compatible avec tout type d'appareil, ordinateurs, téléphones, chromebook, etc. Ensuite, il y a la minuterie physique. Avec Oplan, on peut imprimer les plans de travail et les remettre aux élèves, qui pourront les consulter en même temps que leur minuterie physique. »** 

**— Dave Tardif**

nutes d'activité plus intense, suivie d'une petite activité plus simple. On bâtit notre séance ensemble, décrit **Claudia Larivière,** orthopédagogue en pratique privée. »

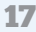

#### DOSSIER SPÉCIAL Solutions

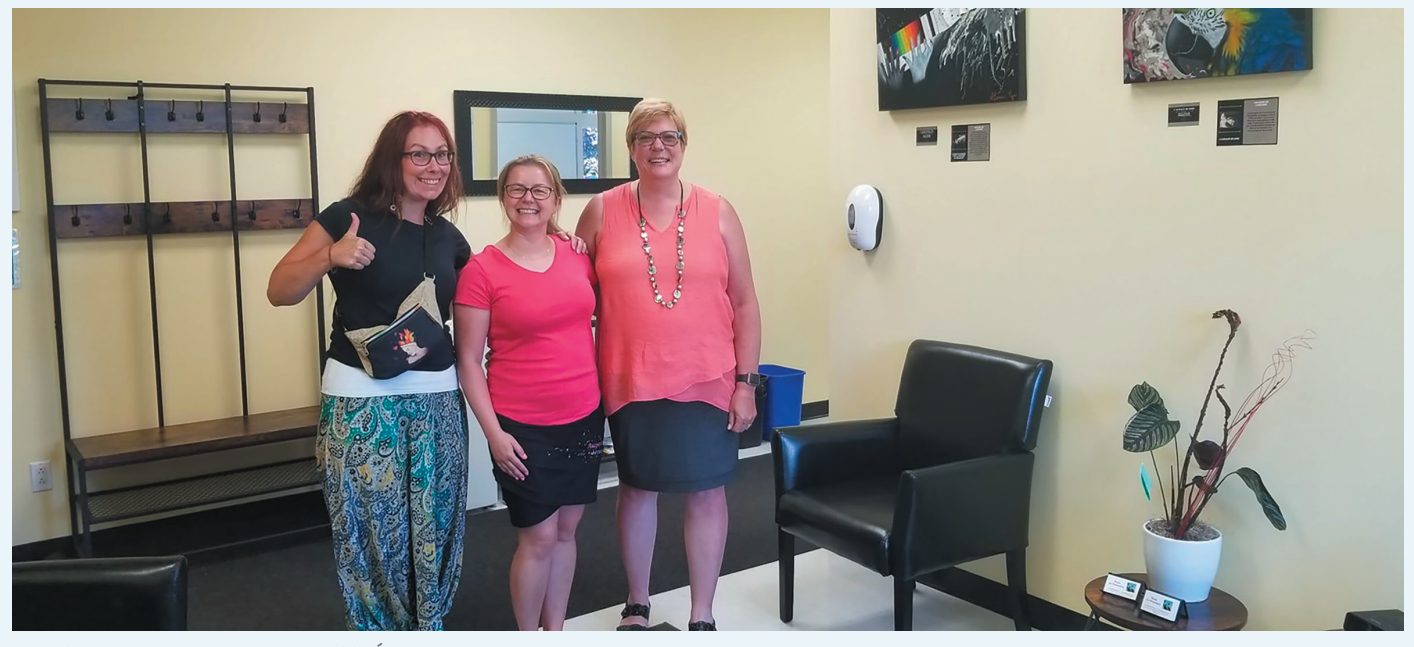

*Geneviève Cyr, Caroline Brais et Sophie Côté à l'École La Graduation*

On peut se créer un compte gratuit pour essayer l'outil et suivre un tutoriel pour créer son premier plan. Pour bénéficier du service web avec un nombre illimité d'élèves, le forfait à 200 \$ s'applique. Il est aussi possible de suivre des vidéos démonstratives et explicatives sur la chaîne YouTube d'Oplan, et même de bénéficier de formations personnalisées à l'école.

La minuterie (Minuteur Sequence™) est en vente au prix de 84,95 \$ chez Brault & Bouthillier, mais selon M. Tardif, « Il est tout à fait possible pour un enseignant de s'abonner à Oplan sans avoir à acheter de minuteries physiques, et de n'utiliser que son ordinateur pour créer les plans de travail. Ça dépend des besoins de l'enseignant. »

« Selon moi, ce type d'innovation est vraiment utile au primaire. Au secondaire, j'ai tendance à dire à l'élève, regarde l'horloge, surtout dans le contexte d'exercices en résolution de problèmes », explique **Caroline Brais,** enseignante de mathématiques à l'École La Graduation, établissement privé fondé par Sophie Côté, ayant pour mission d'offrir du soutien scolaire aux élèves des niveaux primaire et secondaire, ayant un point de service à Brossard, et dont un deuxième point de service est prévu à St-Rémi. « Ce que j'aime dans cette proposition, c'est qu'on amène un outil qui va soutenir et motiver les élèves, et non pas les distraire », amène Mme Brais.

« Des fois, pour aider l'élève à s'organiser, on dit là, durant les dix prochaines minutes, consacre-toi seulement à lire la mise en contexte du problème. Ensuite, fais un dessin pour illustrer ce que tu comprends. Je pense que dans beaucoup de matières, ce genre de solutions technologiques peut s'avérer utile pour aider les élèves à gérer leur temps de manière personnalisée et adaptée à leurs propres besoins individuels, mais plutôt lors des apprentissages que lors des examens », complète **Geneviève Cyr,** enseignante de mathématiques au Collège Durocher Saint-Lambert, ainsi qu'à l'École La Graduation en parallèle.

#### **Résumé des points à considérer**

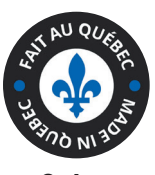

**Oplan**

- Facile à utiliser pour les enseignants et les élèves
- Permet aux enseignants d'économiser en temps et en énergie
- Permet de rendre les élèves plus autonomes, responsables et conscients de leurs besoins
- Ne requiert aucun téléchargement

#### **Avantages Points qui peuvent présenter un défi**

- Limite l'interaction humaine
- Implique l'utilisation de plusieurs outils et idéalement d'une minuterie physique par élève pour profiter de la solution complète
- Engendre des frais

**Matériel**

mobiles

Ordinateur et appareils

**Logiciel/Application** Optania et MOZAÏK-

# **ÉVALUATION DES PERFORMANCES ET DIAGNOSTIC DES TROUBLES D'APPRENTISSAGE**

nterrogée pour les besoins de rédaction de ce guide, Mme Cyr a aussi fait part de son fantasme en matière de technologie du futur : « Moi, ce que j'aimerais, ce serait une invention qui permettrait tout de suite de diagnos nterrogée pour les besoins de rédaction de ce guide, Mme Cyr a aussi fait part de son fantasme en matière de technologie du futur : « Moi, ce que j'aimerais, ce serait une invention qui permettrait tout de suite de diagnostiquer le diagnostic assez rapidement et qui permettrait, par

exemple, de déceler un problème d'attention ou d'apprentissage. » C'est sans savoir que de telles innovations faisaient déjà leur apparition sur le marché que la professeure de mathématiques mettait le doigt sur un élément charnière de la transition vers l'usage à haut potentiel de l'edtech et des données massives.

# **Optania et Mozaïk-Portail**

Intégrés à Mozaïk-Portail, les modules d'intelligence artificielle d'Optania permettent de faire un suivi des performances de l'élève et de l'encadrer avec VIGO, le robot conversationnel accompagnateur.

Le module d'analyse en temps réel des profils scolaires d'Optania, accessible via Mozaïk-Portail, permet ainsi d'être proactif quant au soutien assuré et aux interventions menées auprès de l'élève.

« La Veille active fournit aux différents acteurs scolaires gravitant autour des élèves une analyse en temps réel des profils scolaires de façon entièrement automatisée. Elle met en évidence les changements méritant une attention particulière et l'action préventive auprès d'un élève ou d'un groupe », indique-

PORTAIL **S'adresse** aux élèves du primaire et du secondaire i.........................<u>0</u> l'éducation. En 2007, **Louis-Raphaël Tremblay,** notre cofondateur et directeur général, est au début de sa carrière professorale en tant qu'enseignant en mathématiques et en sciences. Déjà, il constate que les produits technologiques développés pour le

milieu scolaire ne sont ni centrés sur les besoins de l'élève ni sur les besoins des enseignants. Il décide alors d'entamer en parallèle une maîtrise en éducation afin de trouver de nouvelles avenues technopédagogiques, spécialisée en métacognition appliquée dans un contexte technologique. C'est au cours de cette maîtrise qu'il conçoit les bases de l'algorithme ISA, qui est actuellement au cœur de tous les produits d'Optania et qui fait le caractère unique de notre entreprise. »

t-on chez Optania, qui a bénéficié de la collaboration de la GRICS (gestion du réseau informatique des commissions scolaires du Québec) pour agrandir son bassin d'utilisateurs. Ce partenariat permet ainsi à la compagnie de distribuer les outils d'Optania à l'intérieur du réseau scolaire du Québec.

#### **L'origine du projet**

**Carolanne Tremblay,** Directrice du secteur technopédagogique, explique que « Tout a commencé avec un enseignant qui a eu le profond désir de changer le monde de

**« Moi, ce que j'aimerais, ce serait une invention qui permettrait tout de suite de diagnostiquer le problème du jeune ! Une technologie qui poserait un diagnostic assez rapidement et qui permettrait, par exemple, de déceler un problème d'attention ou d'apprentissage. »**

le fait de devoir adapter la technologie au contexte interne d'une gestion scolaire. Le fondateur a ainsi dû former et s'entourer d'une équipe de développeurs Web chevronnées, « capables de matérialiser ISA et son algorithme à l'intérieur d'une interface attrayante capable de répondre aux besoins réels du milieu scolaire. Ensuite, d'autres enseignants, des psychoéducateurs, des orthopédagogues et des psychologues se sont joints à son équipe afin de concrétiser sa vision d'une nouvelle ère pour l'enseignement. »

Elle ajoute que le premier défi résidait dans

**— Geneviève Cyr**

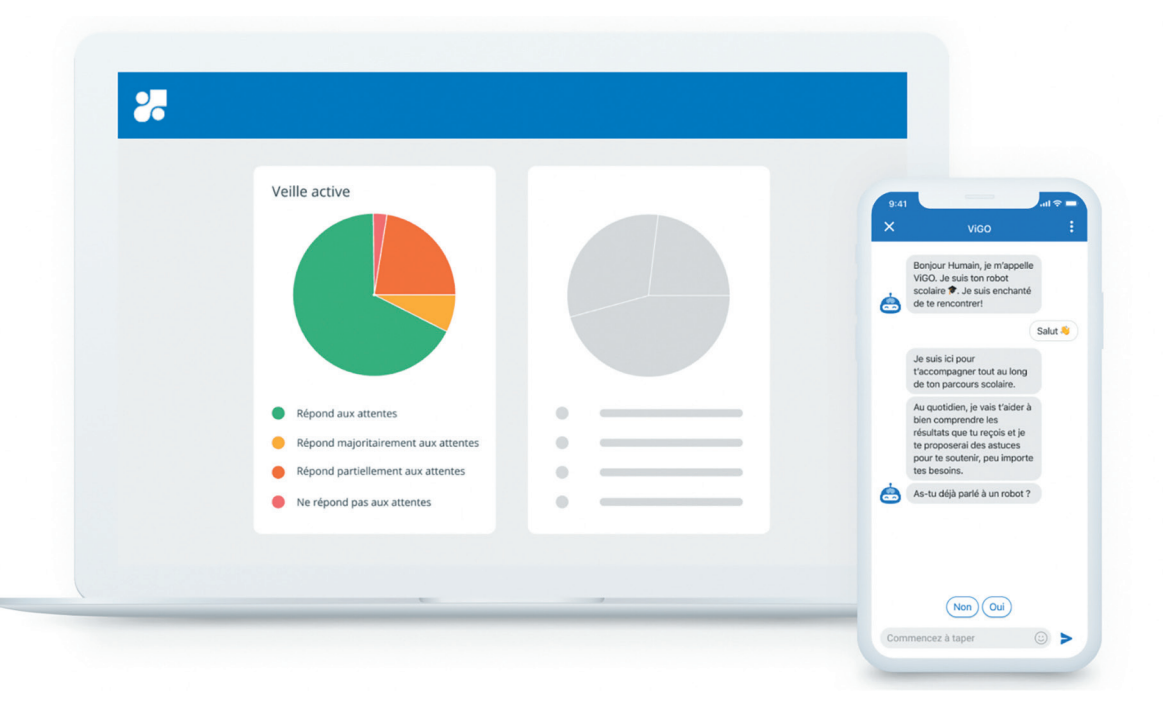

#### **La** *data,* **dans la mire du gouvernement**

Au début de l'année 2022, l'ex-ministre de l'Éducation, **Jean-François Roberge,** a annoncé, en compagnie du ministre de la Cybersécurité et du Numérique et ministre responsable de l'Accès à l'information et de la Protection des renseignements personnels, **Éric Caire,** un investissement de plus de 10 millions de dollars afin d'amorcer un virage numérique sans précédent au sein du ministère de l'Éducation et du réseau scolaire. Ce projet exprime la volonté du gouvernement de moderniser les pratiques et permettre à l'ensemble du réseau scolaire d'avoir accès à un volume important de données fines sur lesquelles appuyer les décisions et orientations afin de favoriser la réussite éducative.

« L'intelligence numérique recèle un potentiel très prometteur et le ministère de l'Éducation entend en bénéficier au maximum (...) L'intelligence numérique permettra de dresser un portrait en temps réel de l'état du réseau, que ce soit au chapitre de la réussite éducative des élèves, des infrastructures ou des ressources humaines, par exemple. Ce projet nous permettra, à terme, de mieux outiller l'ensemble des acteurs du réseau et de tirer le maximum de bénéfices de la valorisation des données afin de réaliser des interventions plus promptement et mieux ciblées, notamment auprès des élèves en difficulté. Il n'est pas question ici de s'immiscer dans la gestion de classes que font les enseignants. Il s'agit d'outils innovants qui soutiendront concrètement le travail des équipes-écoles au profit de nos jeunes et de leurs parents. Plus d'efficience pour plus de pertinence et de résultats positifs : voilà un beau projet de société qu'il est temps de mettre en place<sup>1</sup>», a déclaré M. Roberge lors de l'annonce de l'investissement.

« Ce projet d'intelligence numérique est emballant, car il permettra une prise de décision intuitive et facile d'utilisation, deux principes fondateurs de la Stratégie de transformation numérique gouvernementale. La qualité des données demeure ainsi la pierre d'assise pour soutenir et assurer une gestion saine, efficace et pertinente d'un réseau comme celui de l'éducation. De plus, appuyés par l'expertise des partenaires, les enjeux éthiques, la confidentialité des données recueillies ainsi que leur sécurité sont au cœur des considérations du projet. Cette annonce est une excellente nouvelle pour les élèves ainsi que pour les parents du Québec », a complété M. Caire.

#### **Résumé des points à considérer**

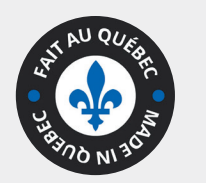

**Collecte et analyse de données avec Optania et autres outils similaires**

- Permet de centraliser plusieurs informations pertinentes concernant les dossiers académiques
- Permet d'assurer un suivi et un accompagnement automatisé
- Permet de diagnostiquer ou déceler un problème ou une vulnérabilité et d'intervenir plus efficacement et rapidement pour y remédier

#### **Avantages Points qui peuvent présenter un défi**

• Génère des insécurités et pose une question d'ordre éthique quant à la confidentialité, du fait de conserver un dossier numérique sur le portrait et les performances des élèves

# **Zelexio**

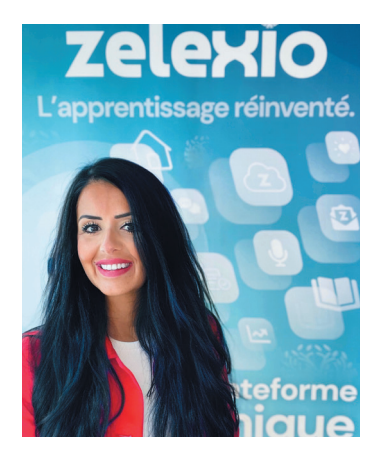

Depuis un an, **Azra Hasanefendic,** qui est entrepreneure et enseignante de formation, se consacre à Zelexio, un outil de travail numérique pour les enseignants qui proposent la création de grilles d'évaluation dynamiques visant à répondre à des frustrations et manques d'équité qu'elle témoigne avoir relevés au cours de sa carrière. « Zelexio permet au professeur de créer une grille en fonction de ses besoins d'évaluation. Il

peut la faire chiffrée, cotée, avec des symboles. L'outil ne permet pas de faire un questionnaire ou un examen et d'y répondre en ligne. Ce qu'il fait, c'est qu'il permet, post-examen papier, d'évaluer les réponses à l'examen ou la qualité d'une production écrite, ou toute autre performance, grâce aux grilles dynamiques, qui elles sont numériques. On a aussi intégré l'intelligence artificielle en ce qu'il y a une intelligence numérique suggestive qui fait des propositions à l'enseignant quant aux commentaires à faire aux élèves ou quant aux observations d'indicateurs pédagogiques. Il est également possible pour le professeur de faire ses commentaires sous forme audio. L'idée est vraiment d'accompagner les enseignants dans leur processus d'évaluation et de faciliter leur création de grilles. »

Ces grilles sont programmées de sorte à optimiser le temps de correction, et s'adressent à tous les niveaux d'enseignement et toutes les matières puisqu'elles s'adaptent aux besoins pédagogiques. Les résultats des évaluations sont disponibles en un seul clic sur la plateforme.

#### **Un portrait global**

Zelexio permet aussi d'avoir un portrait global des performances de l'élève, de connaître ses forces et faiblesses, en plus d'assurer un suivi individualisé auprès de lui, allégeant la charge liée aux diagnostics d'apprentissage qui incombe souvent aux enseignants, faute de ressources ou d'aide en ce sens. L'élève pourra lui aussi con-

#### **Matériel**

- Ordinateur et appareils mobiles
- **Logiciel/Application** Zelexio
- **S'adresse**
- à tous les niveaux
- d'enseignement

sulter son propre bilan et savoir en amont comment s'améliorer, en plus de pouvoir s'autoévaluer en se référant aux grilles. « En plus de cibler les talents du jeune, Zelexio permet d'analyser l'état émotionnel des jeunes enfants grâce à 32 activités pédagogiques. Le jeune complète les activités et son enseignant reçoit une boussole émotionnelle qui lui indique comment l'élève se sent à l'école, s'il y vit du stress, s'il y est heureux, s'il s'y ennuie ou y est indifférent. L'ennui et l'indifférence sont les états les plus dangereux. 40 % des décrochages sont imprévisibles parce que les décrocheurs sont silencieux. »

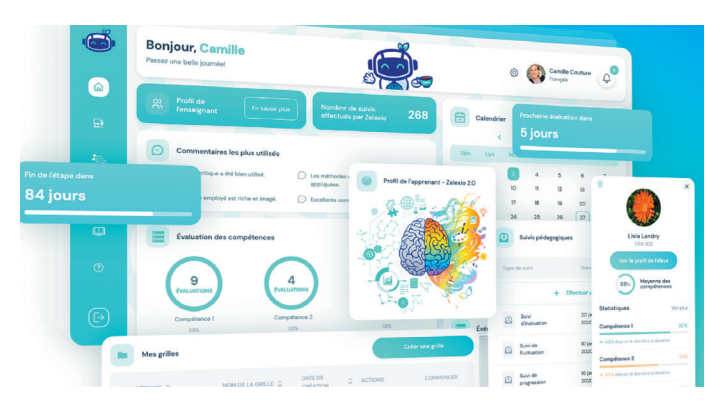

#### **Résumé des points à considérer**

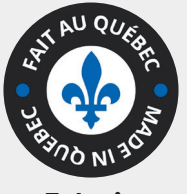

**Zelexio**

- Optimise le temps
- Offre beaucoup d'options de personnalisation
- Agit comme outil de diagnostic des problèmes d'apprentissage et d'analyse du profil de l'élève pour prévenir le décrochage
- S'adapte à tous les niveaux d'enseignement et à toutes les matières
- Ne nécessite aucun téléchargement
- Offre des forfaits avantageux pour les écoles

#### **Avantages Points qui peuvent présenter un défi**

- Implique la création d'un profil et donc d'un portrait numérique de données partageables concernant chaque élève, ce qui, pour certains, peut présenter un enjeu de confiance et de confidentialité
- Implique d'avoir un appareil connecté et une connexion internet
- Implique des frais mensuels (forfait de base à 119 \$ / mois)

# **LUDIFICATION ET RÉTENTION ÉTUDIANTE**

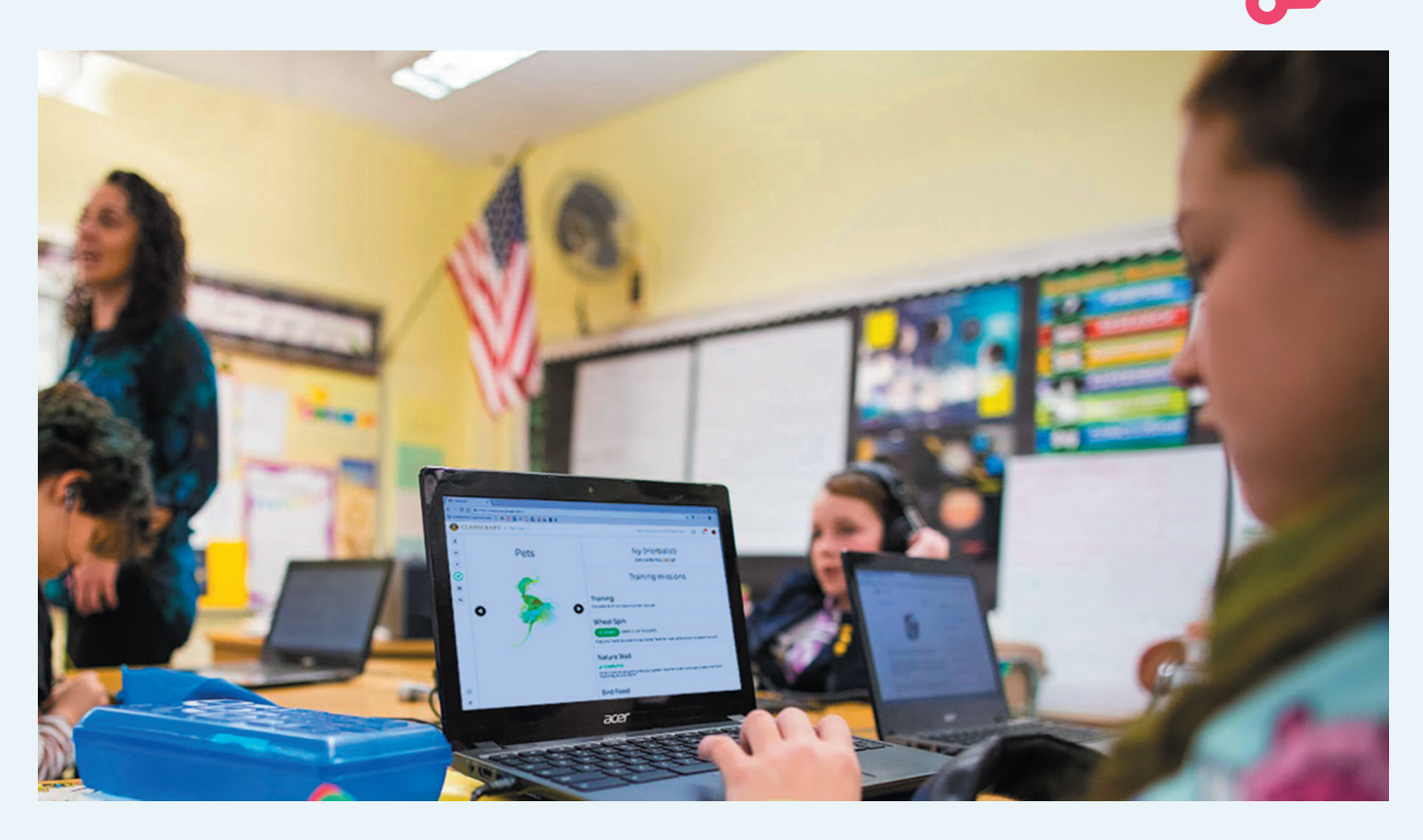

# **Classcraft**

lasscraft est une application web créée par **Shawn**<br>
Young, président d'Edteq et lui-même enseignant, pour<br>
permettre aux professeurs de diriger un jeu de rôle dans<br>
lequel leurs élèves incarnent différents personnages.<br>
L lasscraft est une application web créée par **Shawn Young,** président d'Edteq et lui-même enseignant, pour permettre aux professeurs de diriger un jeu de rôle dans lequel leurs élèves incarnent différents personnages.

La solution s'appuie sur une approche d'enseignement encourager la participation et les bons comportements en classe, en plus d'habituer les élèves à faire preuve de coopération.

Classcraft transforme l'expérience de la classe par la mise en place d'un jeu interactif, dirigé par le maître du jeu, soit l'enseignant. Les élèves créent leur personnage et doivent former des équipes de mages, de guerriers et de guérisseurs, dotés de pouvoirs particuliers. Le jeu interagit avec le réel puisque le déroulement des activités en classe l'influence.

#### **Un système de récompense**

Plus les élèves performent en classe, que ce soit en obtenant de meilleurs résultats scolaires, ou en aidant leurs pairs, plus ils gagnent de points dans le jeu. Une accumulation de points dans Classcraft se traduira ensuite par une récompense en classe : une gâterie ou une collation, la possibilité de passer la récréation à faire l'activité de son choix, le droit de s'asseoir avec son ami, ou tout autre avantage laissé à la discrétion de l'enseignant.

« (L'élève) peut obtenir et utiliser de nouveaux pouvoirs qui l'aideront dans son apprentissage scolaire et aussi aider ses coéquipiers lorsqu'ils en ont besoin. Il gagne aussi

#### **Matériel**

Plusieurs appareils électroniques (ordinateurs ou tablettes)

**Logiciel/Application** Classcraft avec téléchargement d'application facultatif

**S'adresse** aux enseignants et élèves du primaire et du secondaire 

d'autres avantages pour ses efforts, comme de l'équipement et des familiers pour son personnage», explique-t-on du côté de Classcraft.

Le téléchargement du jeu étant facultatif, l'application est accessible à partir du navigateur ou de l'appareil mobile de son utilisateur. Il est donc possible de jouer à Classcraft à partir de Chrome, Safari ou Edge sur un ordinateur, une tablette ou un téléphone.

Une version de l'application destinée aux parents a été conçue afin de les tenir au courant des progrès de leur enfant à l'école « et de prolonger l'expérience du jeu jusqu'à la maison ».

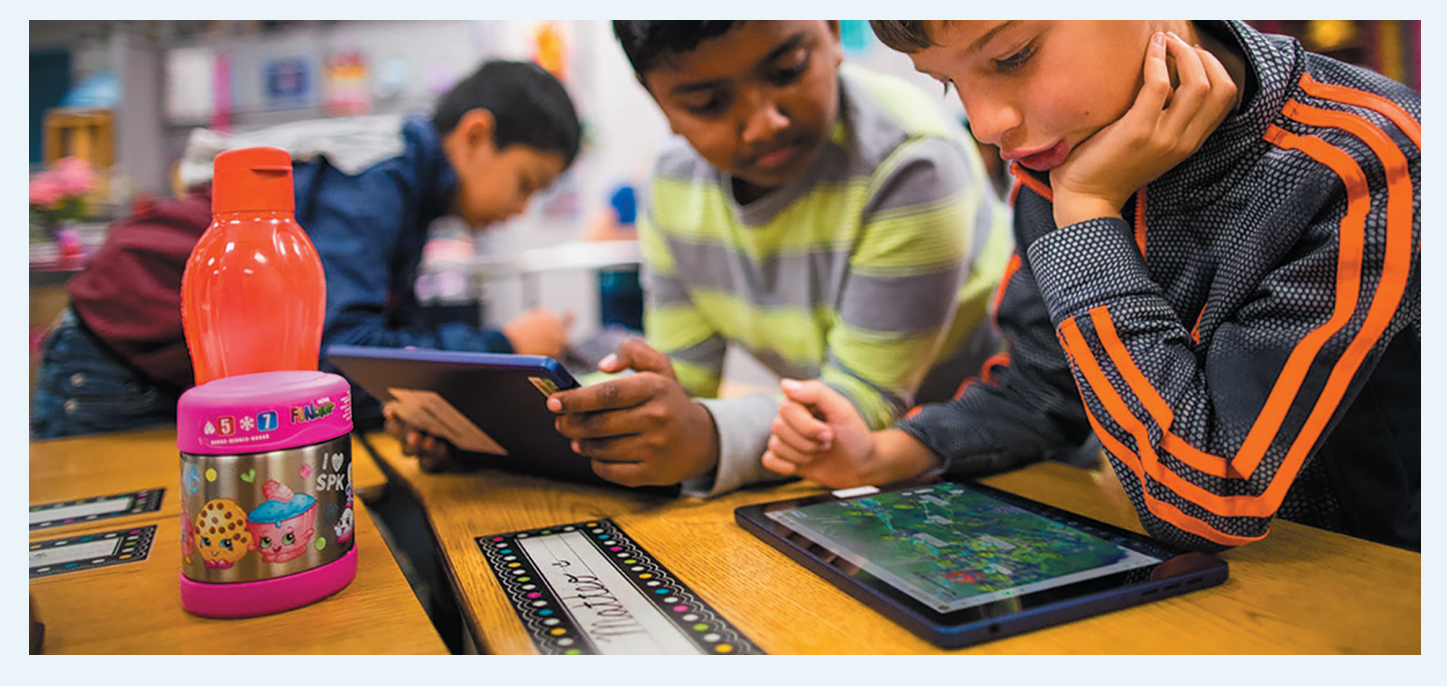

#### **Favoriser la motivation scolaire**

Selon M. Young, au-delà des enjeux pédagogiques, la technologie éducative permet aussi de répondre à des problématiques d'ordre social. « On peut penser à plusieurs problématiques actuelles, la motivation scolaire chez les garçons, par exemple. On a beaucoup d'intelligence artificielle au Québec, mais on a aussi une industrie du jeu vidéo qui est très en forme, et des gens à Montréal qui ont une expertise dans ce milieu, et qui mettent leurs connaissances au profit de l'objectif de motiver un joueur, dans le contexte de

l'éducation. Pensons à Lü Lab, à Affordance Studio, ou encore à Classcraft où l'on a fait le travail de se demander comment utiliser les mécaniques et structures qui existent dans les jeux pour favoriser la motivation scolaire, en particulier chez les garçons. »

#### **Ludifier, c'est innover…**

« Les enseignants, les gens dans les écoles, passent beaucoup de temps à faire autre chose qu'être en présence d'élèves. Peut-on penser

**« Les enseignants, les gens dans les écoles, passent beaucoup de temps à faire autre chose qu'être en présence d'élèves. »**

• Offre des avantages forfaitaires pour les écoles

**— Shawn Young**

à des systèmes, mécanismes ou technologies, que ce soit par les données, par l'optimisation de différents systèmes, ou en facilitant toute la gestion scolaire, tant sur le plan de l'administration que sur celui des enseignants sur le terrain, pour que ces derniers puissent prendre plus leur temps avec les jeunes ? »

C'est aussi l'avis de **Florian Saugues,** directeur de projets chez Numana, catalyseur d'écosystèmes technologiques représentant la grappe des technologies de l'information et des communica-

> tions du Québec, et comptant Classcraft parmi ses membres. « Il faudrait s'intéresser davantage aux solutions qui impliquent la ludification et la gamification dans le contexte de l'éducation, telles que ce que proposent Classcraft, Affordance et autres studios québécois. Affordance fait partie des membres fondateurs du jeu vidéo au Québec, et est très actif dans le domaine, notamment pour faire de la sensibilisation culturelle. »

#### **Résumé des points à considérer**

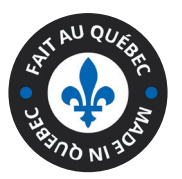

**Classcraft**

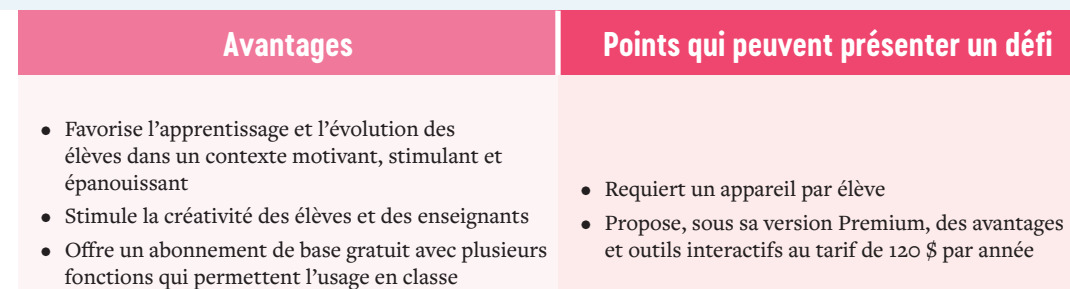

DOSSIER SPÉCIAL Solutions

# **LA CLASSE INVERSÉE**

a pédagogie inversée<br>
consiste à s'en remettre<br>
aux médiums extérieurs<br>
à la classe, tels que les<br>
vidéos à visionner chez<br>
soi, pour enseigner des contenus théoriques. Selon consiste à s'en remettre aux médiums extérieurs à la classe, tels que les vidéos à visionner chez

l'Association pour l'enseignement de la science et de la technologie au Québec (AESTQ), « C'est une approche particulièrement populaire dans les cours de sciences depuis les dix dernières années », notamment parce que les capsules vidéo s'avèrent être un outil de vulgarisation particulièrement efficace.

a pédagogie inversée Pour illustrer le succès de cette méthode, l'AESTQ donne l'exemple de **Caroline Cormier,** enseignante au Cégep André-Laurendeau qui, depuis 2013, donne des cours de chimie en classe inversée, ce qui lui a permis de libérer du temps de classe et de rendre ses étudiants plus performants. « En effet, elle a pu constater que tous les étudiants ont profité de la classe inversée, mais que les étudiants et étudiantes dont la cote R était la plus faible en ont profité davantage (...) Mais la classe inversée, c'est bien plus que de l'enseignement à distance : la portion en présentiel demeure le cœur de l'approche», précise-t-on.

#### **Matériel**

Ordinateur, tablette ou téléphone mobile

#### **Logiciel/Application**

Connexion web et accès en ligne à la plateforme de diffusion, sans aucun téléchargement requis

#### **S'adresse**

aux élèves du primaire et du secondaire, et au milieu de l'adaptation scolaire

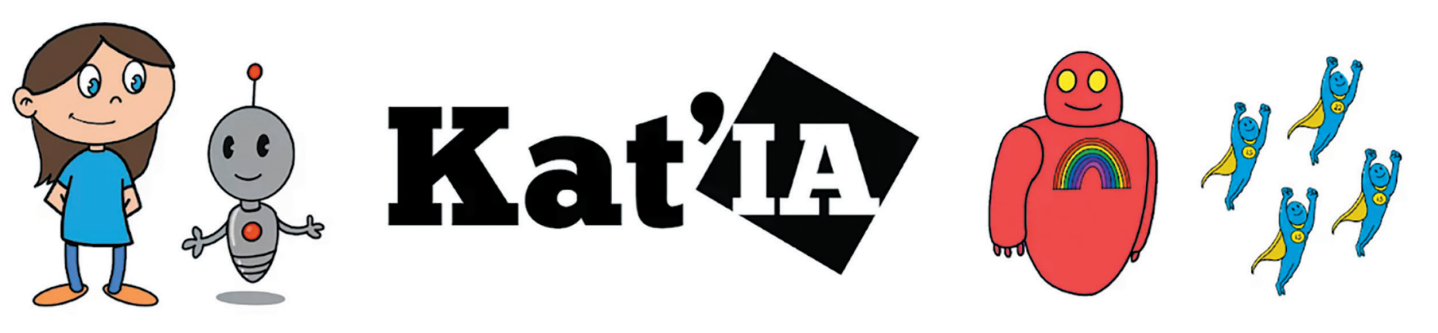

# **Kat'IA Pour vulgariser la science**

Pour beaucoup d'enseignants, il peut être pratique de s'en remettre à des vidéos pour vulgariser des concepts technologiques ou scientifiques qui dépassent ou sortent du cursus scolaire, mais auxquels les élèves demeurent exposés en société puisqu'ils sont ancrés dans notre quotidien.

#### **Vulgariser l'intelligence artificielle**

Pensons à l'intelligence artificielle, que nous sollicitons au travers de nos usages les plus banals de la technologie, sans même nous en rendre compte, par exemple, en envoyant des textos avec la correction automatique activée, ou en prenant une photo tout en appliquant un filtre intelligent capable de détecter le sujet et de l'artificialiser.

C'est dans cet esprit que les capsules vidéo Kat'IA ont vu le jour. Kat'IA, c'est un dessin animé dans lequel les personnages de Kat'IA et Algo expliquent aux enfants ce qu'est l'IA, comment elle fonctionne et qui sont ses meilleurs alliés, les algorithmes.

En plus des trois vidéos de dessin animé qui ont été créées, et qui peuvent être visionnées à partir de cscience.ca/katia, le projet Kat'IA a permis de créer des kits pédagogiques numériques sur les nouvelles technologies, amenant les élèves à aborder des notions théoriques et pratiques grâce à des activités à réaliser à l'école, entre amis, ainsi qu'à la maison.

**À l'initiative de CScience Le Lab, le projet créatif Kat'IA a impliqué 66 écoliers de l'École primaire internationale Guy-Drummond, à Outremont, le dessinateur professionnel Vannara Ty (co-auteur de la série à succès La Moufette qui pète), l'experte-chercheuse post doctorat Sasha Luccioni, affiliée à Mila (l'Institut québécois d'intelligence artificielle), et l'ancienne directrice scientifique du CDRIN (Centre de Développement et de Recherche en Intelligence Numérique), Deepti Joshi.**

#### **Résumé des points à considérer**

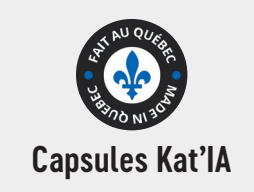

- Enlève une charge à l'enseignant
- Explique l'intelligence artificielle de manière vulgarisée, adaptée et avant-gardiste

#### **Avantages Points qui peuvent présenter un défi**

• Requiert du temps d'écran sur un appareil mobile ou un ordinateur

#### DOSSIER SPÉ Solutions

# **Kahoot!**

La plateforme Kahoot!, utilisée dans O les écoles et autres établissements d'enseignement, est un outil d'apprentissage ludique présenté sous forme de jeux-questionnaires à choix multiples et multijoueurs, que les enseignants peuvent eux-mêmes créer pour leurs élèves. Accessible en ligne sur le site kahoot.com, et dans plusieurs langues dont le français et l'anglais, l'outil est aussi offert en version téléchargeable sur mobile.

#### **Matériel**

Ordinateur ou appareil mobile

**Logiciel/Application** Application Kahoot! téléchargeable ou accessible sur un navigateur web

#### **S'adresse**

aux enseignants et élèves des niveaux primaire et secondaire, et du milieu de l'adaptation scolaire 

Qu'ils soient en classe, à la maison ou ailleurs, les élèves peuvent ainsi tester leurs connaissances en répondant aux questionnaires qui auront été élaborés par leur professeur sur Kahoot!, tantôt pour une évaluation formative, tantôt pour rompre avec l'aspect plus traditionnel de la classe.

Kahoot! permet d'étudier chez soi, de travailler en équipe à distance, et encourage l'apprentissage hybride en plus d'intégrer des notions de ludification.

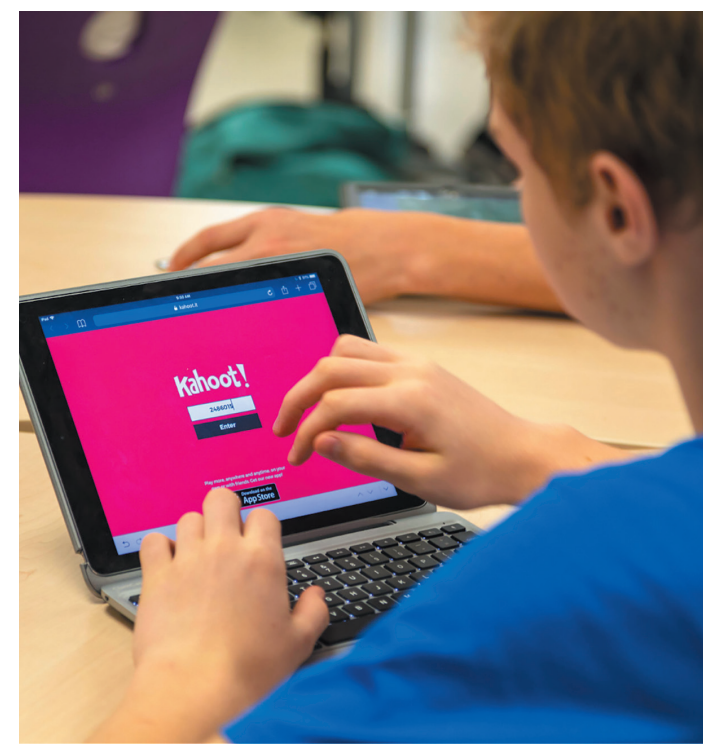

# **ÉTAPES POUR CRÉER UN QUESTIONNAIRE SUR KAHOOT!**

- 1. Une fois sur le site kahoot.com, il faut créer un compte et se connecter.
- 2. Ensuite, on clique sur « Créer » dans le coin supérieur droit de l'écran ou sur l'un des types d'activité pour commencer la création.
- 3. Pour créer un quiz à choix multiples, il faut cliquer sur « Quiz ».
- 4. Dans les paramètres du quiz, on choisit le nom, une description de l'objet du quiz, le statut de confidentialité, la préférence de langue et le public.
- 5. Il est possible de télécharger sa propre image ou d'en sélectionner dans la bibliothèque proposée par la plateforme pour en faire la couverture du questionnaire.
- 6.Kahoot! offre également l'option d'insérer une vidéo à partir d'un lien YouTube dans la zone « Vidéo d'introduction » au début du questionnaire, afin de mettre les élèves en contexte.

#### **Résumé des points à considérer**

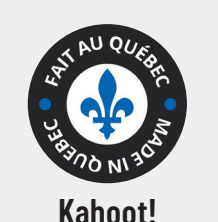

- Disponible en plusieurs langues
- Gratuit
- Questionnaires très personnalisables
- Très engageant pour les étudiants
- Peut être utilisé comme outil d'évaluation pour les enseignants
- Réduit le niveau d'appréhension habituellement liée aux évaluations formatives menées selon la méthode traditionnelle

#### **Avantages Points qui peuvent présenter un défi**

- Propose une formule de suivi complexe du progrès de l'élève
- Requiert une très bonne connexion Wi-Fi en mode multijoueurs
- La musique de fond a été rapportée comme étant parfois « distrayante et stressante »
- Implique du temps d'écran et l'utilisation d'appareils connectés

# **Alloprof pour de l'aide aux devoirs et des ressources pour les élèves ayant des besoins particuliers**

L'organisme Alloprof, qui offre des services d'aide aux devoirs machine, et faire des propositions encore plus adaptées aux gratuits aux élèves allant du primaire au secondaire, a intégré deux nouvelles fonctionnalités liées à l'intelligence artificielle. L'objectif ? Mieux répondre aux besoins des jeunes Québécois en difficulté, et alléger la tâche des enseignants.

C'est par l'intermédiaire de son partenaire, l'Institut de valorisation des données (IVADO), qu'Alloprof a soumis son projet à des finissants de Polytechnique Montréal et de l'École de technologie supérieure (ÉTS), qui ont développé deux outils pour la plateforme et ses utilisateurs, soit un moteur de recommandations et un système de synthèse vocale.

# **Le moteur de recommandation**

« Il y a un an, nous avons créé une zone d'entraide, qui se veut un forum d'échange où les élèves sont invités tantôt à y poser des questions, tantôt à y offrir des réponses. Le tout est supervisé par les enseignants d'Alloprof, qui valident les pistes de solutions et leur exactitude, relatait en entrevue au printemps 2022 le Directeur de la stratégie et des relations extérieures chez Alloprof, **Marc-Antoine Tanguay**. Le problème, c'est que pour y obtenir une réponse, il peut y avoir un délai inconvenant, comme c'est le cas lorsqu'un élève révise pour son examen du lendemain. »

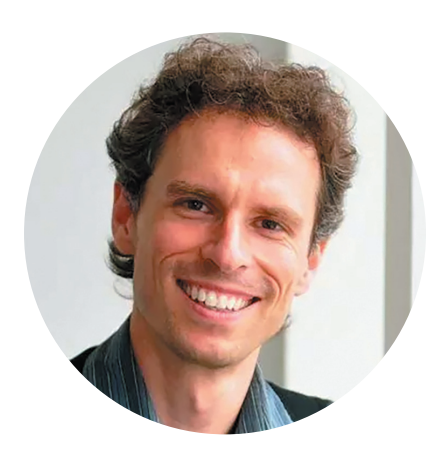

C'est pour remédier à cet irritant qu'une nouvelle fonctionnalité a été implantée pour suggérer rapidement aux utilisateurs des pistes de réponses à leurs questions. « L'objectif est d'accélérer le processus. L'élève pose sa question, et l'outil détecte les motsclés dans la question afin de lui recommander des réponses. Les réponses

ont déjà été entrées dans la base de données par des êtres humains, que ce soit dans la zone d'entraide ou dans la bibliothèque virtuelle, mais l'IA se charge de les filtrer et de choisir celles qui devraient répondre au mieux aux interrogations de l'utilisateur. C'est instantané. »

#### **Des limites à repousser**

Mais les réponses sont-elles vraiment satisfaisantes ? « Ce n'est pas toujours parfait, reconnaît M. Tanguay, mais ça dépanne en attendant d'avoir la réponse humaine et personnalisée à sa question. » Selon le Directeur de la stratégie, plus la base de données comptera de pistes de solutions, plus l'IA pourra se perfectionner selon le principe de l'apprentissage

utilisateurs. « C'est comparable à un répartiteur, qui connaîtrait tous les départements en activité au sein d'une entreprise. Là, en l'occurrence, c'est l'IA qui doit pouvoir s'y retrouver dans le contenu de notre site. »

#### **Éviter l'échec et le décrochage**

**Matériel** Ordinateur

**Logiciel/Application** Site internet d'Alloprof

**S'adresse** aux élèves du primaire et du secondaire, et au milieu de l'adaptation scolaire

À l'heure d'une pénurie de personnel au sein d'un réseau de

l'éducation qui est déjà sous pression, le besoin de ressources supplémentaires se veut criant pour soutenir les élèves dans leurs apprentissages. Si l'une des visées implicites du projet d'Alloprof est justement de compenser le manque de disponibilité des enseignants, il n'a pas pour objectif d'automatiser tous les services. « L'innovation n'a clairement pas été développée pour remplacer l'être humain. Or, des humains, il en manque. Les élèves en difficulté auront quand même besoin d'être accompagnés par une personne qui leur expliquera de manière détaillée les notions incomprises. Mais l'idée est vraiment de réserver ce type d'accompagnement, offert par les professeurs, aux élèves moins autonomes. On a une pénurie de main-d'œuvre dans le réseau de l'éducation. Heureusement, pas chez Alloprof, puisqu'on a doublé notre équipe et que l'on compte maintenant 200 enseignants. Mais l'outil permet de libérer du temps à nos professeurs pour répondre le plus rapidement possible aux besoins croissants des élèves en plus grande difficulté », explique M. Tanguay.

#### **La synthèse vocale**

La deuxième offre d'Alloprof liée à l'IA est une fonctionnalité de synthèse vocale intégrée, qui se consacre à la lecture audio du contenu de la plateforme. « Nous avons déterminé qu'il y avait un intérêt pour de la synthèse vocale chez 5 % de nos utilisateurs, et avons voulu leur proposer une solution qui s'adresse vraiment aux élèves éprouvant des difficultés en lecture. Au lieu de consulter une fiche de 300 mots pour y repérer l'information clé, ils peuvent désormais s'en remettre à l'offre de synthèse vocale sur le site d'Alloprof. »

#### **« Nous avons déterminé qu' il y avait un intérêt pour de la synthèse vocale chez 5 % de nos utilisateurs (…) »**

**— Marc-Antoine Tanguay, Directeur de la stratégie et des relations extérieures chez Alloprof**

#### **Une lecture adaptée aux élèves**

Depuis de nombreuses années, des outils et logiciels similaires existent notamment pour les personnes ayant un handicap visuel. Pensons par exemple à JAWS (Job Access With Speech), le logiciel

#### DOSSIER SPÉ Solutions

de revue d'écran qui offre un accès vocal complet à l'environnement Windows et aux applications logicielles. « Certes, mais l'outil de synthèse vocale d'Alloprof s'en distingue en ce qu'il offre une lecture pédagogique, dont le débit se veut adapté aux enfants, et dont les pauses sont faites au bon moment. Le contenu à lire est varié et parfois plus compliqué à déchiffrer et à vulgariser que du simple texte. Il est aussi important pour nous de développer notre propre outil car nous comptons le faire évoluer avec le temps. C'est tout le principe d'avoir recours à l'IA et à l'apprentissage machine », insiste M. Tanguay.

#### **Résumé des points à considérer**

**\*Edteq**

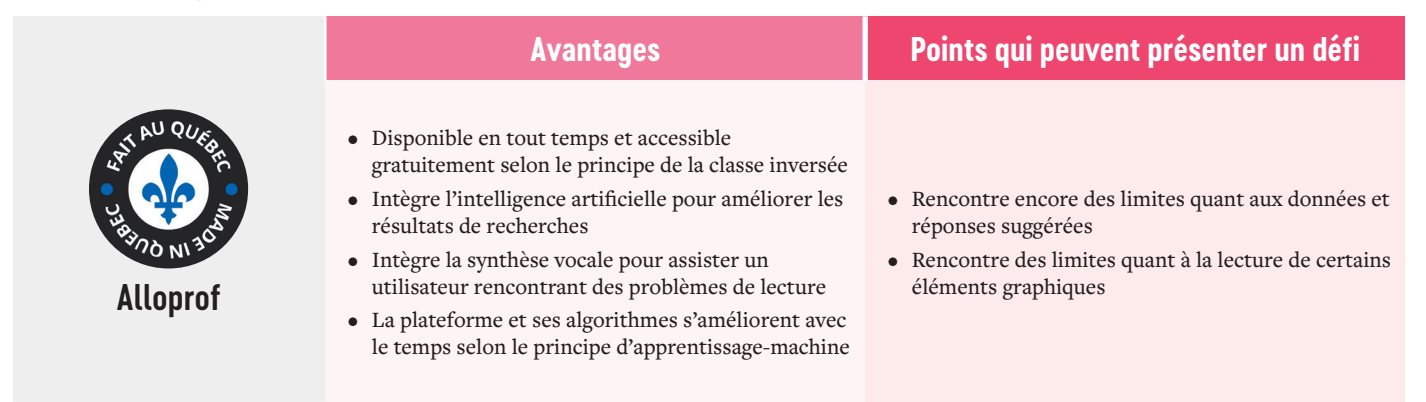

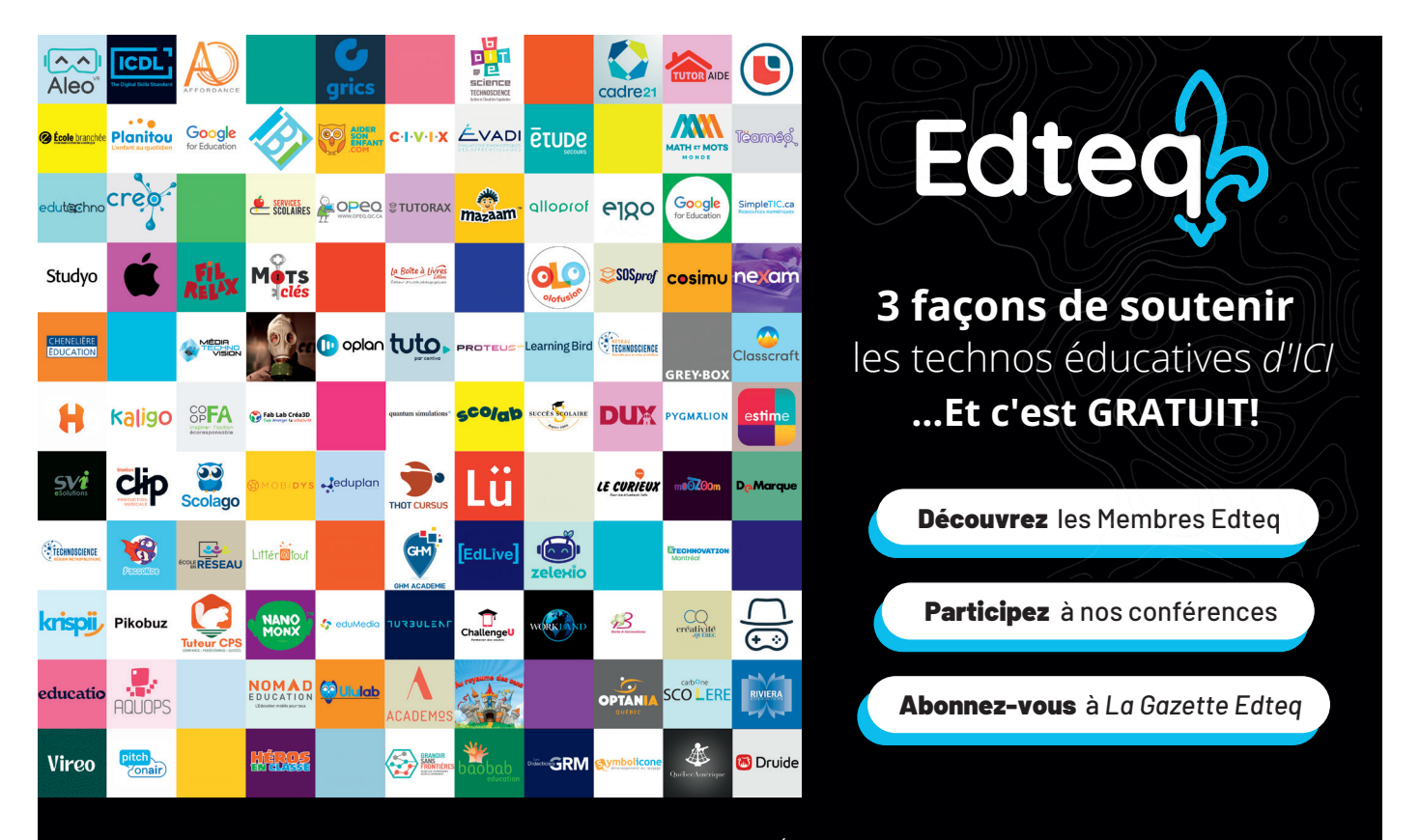

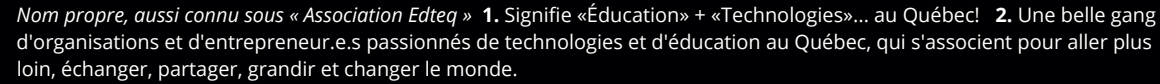

**www.edteq.ca | info@edteq.ca**

DOSSIER SPÉCIAL Solutions

# **S'AUTOFORMER EN PRÉSENTATION ORALE ET EN PRISE DE PAROLE AVEC PITCHONAIR**

**« Le manque d'aisance pour la prise de parole peut engendrer une phobie sociale, et s'avérer être un vrai frein professionnel pour environ 75 % de la population. »**

**VERNE EN CONCRET CONCRET CONCRET CONTROLLED THE PRESENTATION OF PESETIAL DE PRÉSENTATION CONTROLLED DE PAS EN CONTROLLED DE PAS ESSAYER PITCHONAIR, l'application d'analyse cognitive qui pour analyse cognitive qui a l'oral** ous débutez une carrière en tant qu'enseignant et aimeriez pouvoir perfectionner vos talents d'orateur et de présentateur ? Ou encore, vous aimeriez doter vos étudiants d'une solution qui pourrait les aider à s'améliorer sur ce terrain et à se pratiquer à l'oral ? Pourquoi permet de pratiquer des discours, des présentations, des entretiens d'embauche et divers exercices de communication verbale ?

Grâce à des mises en contexte réelles paramétrées et analysées directement sur la plateforme, vous pourrez pratiquer et vous améliorer grâce aux rapports et observations fournis par l'outil.

Tout ce dont vous ou vos étudiants avez besoin, c'est d'un ordinateur, d'une tablette ou d'un téléphone avec caméra et micro intégrés pour vous enregistrer, puis d'un accès à internet pour vous connecter à la plateforme de Pitchonair, sans téléchargement requis. Il faudra ensuite accepter que la caméra vous filme, et que les données collectées par la solution soient traitées.

#### **Lutter contre la phobie sociale**

#### **Mathieu Halle,** président et cofondateur

de Pitchonair, nous explique que la solution « a pour objectif d'aider les gens avec leur prise de parole, car il n'est pas donné à tous d'être naturellement sûrs d'eux lorsqu'ils s'expriment. Le

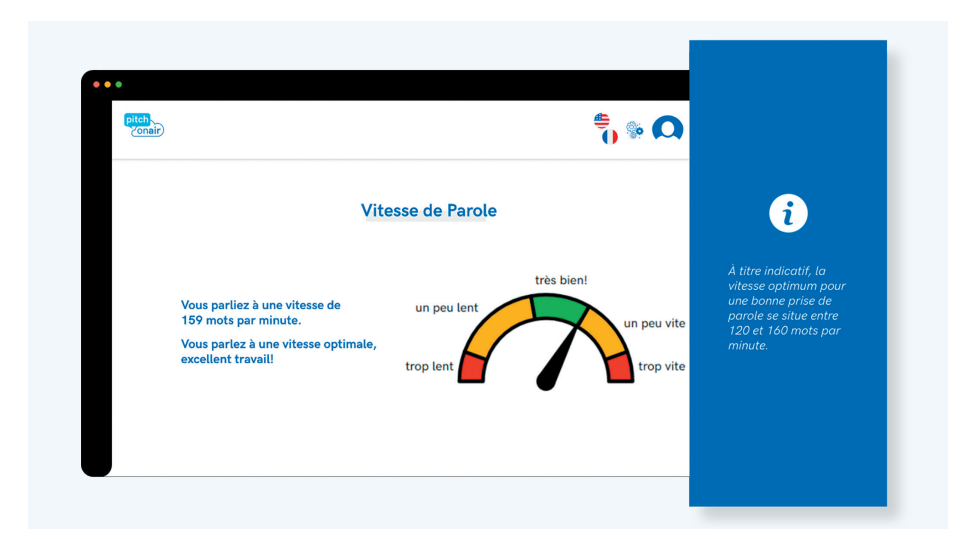

manque d'aisance pour la prise de parole peut engendrer une phobie sociale, et s'avérer être un vrai frein professionnel pour environ 75 % de la population, explique M. Halle. Nous avons travaillé avec des experts en

**— Mathieu Halle**

**Matériel**

Ordinateur, tablette ou téléphone avec micro et caméra et connexion internet

**Logiciel/Application**

Application en ligne Pitchonair, sans téléchargement

**S'adresse** surtout aux étudiants adultes et aux enseignants

psychologie et de la communication pour comprendre cette

anxiété et ce mal, afin d'aider les gens à prendre pleinement conscience de ce qu'ils font dans une perspective de communication verbale et non verbale, grâce à la technologie et à l'intelligence artificielle. Les gens savent se servir de leur bouche pour parler, mais cela n'en fait pas forcément des orateurs nés. C'est un peu comme faire du vélo. On peut savoir en faire, sans pour autant être en mesure de parcourir 100 km à vélo », illustre l'entrepreneur, qui a collaboré avec le CDRIN pour développer le spectre de la communication non verbale.

« Une entreprise, une école ou un professionnel peut ainsi prendre un abonnement chez nous pour faire l'expérience

des exercices contextualisés offerts par Pitchonair, permettant de se pratiquer à l'oral. Les entreprises et utilisateurs du milieu de l'éducation peuvent faire eux-mêmes leurs propres exercices

> sur Pitchonair. La plateforme peut vous poser des questions, et vous vous retrouvez en interaction avec la machine. Sinon, Pitchonair peut vous mettre en situation contextualisée, et vous devez parler devant votre écran. »

> Le tout est chronométré afin de vous soumettre au stress lié à la contrainte de temps et vous y habituer. Ensuite, votre performance est analysée par Pitchonair grâce à des algorithmes, selon les principes et paramètres relevant des sciences de la communication, tels que la vitesse de parole (nombre de mots par minute), la richesse du vocabulaire, les pauses, les défauts de langage et les répétitions.

#### DOSSIER SPÉ Solutions

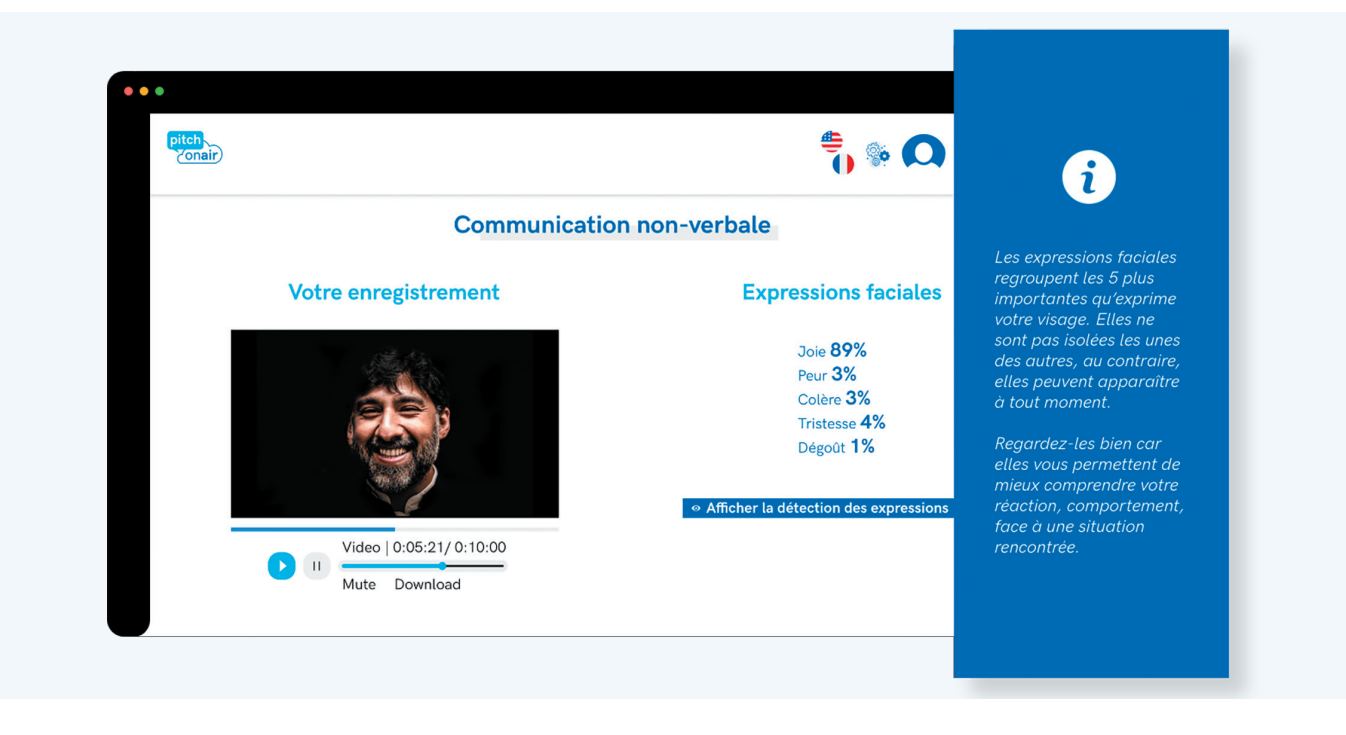

« À la fin, on vous donnera un score de toute l'analyse verbale ainsi qu'une transcription verbatim, pour permettre de comparer ce qui a été dit à ce que vous aviez l'intention de communiquer. On analysera aussi les expressions faciales (sourire, peur, angoisse, colère, etc.), puis on triera les grossièretés. On s'est aperçus que lorsque les gens commencent à chercher leurs mots, ils tendent vers la familiarité. On met donc en évidence ces éléments du vocabulaire dans le verbatim. Chaque prise de parole est analysée dans son ensemble sur le plan verbal et sur celui des expressions du visage, puis reçoit un score. Il ne s'agit pas d'une note comme on pourrait en recevoir une à l'école, mais d'un score mesurant le niveau d'attention qu'aurait eu votre auditoire. Par exemple, un score de 90 % voudra dire que l'auditoire a somme toute été captivé. »

#### **Un biais discriminatoire**

Malgré ses bénéfices et avancées, la solution rencontre un défi qui n'est pas étranger aux développeurs en vision artificielle : le biais discriminatoire dû à l'imperfection de la *data* quant à sa représentation de la diversité. « On avait fait un test pendant une rencontre d'équipe avec un algorithme de vision artificielle, et on a remarqué que ça pouvait identifier les femmes aux cheveux courts comme étant des hommes, selon la morphologie du visage, la distance entre les yeux, entre le nez et la bouche, explique **Isabel Cayer,** qui assure la direction générale du CDRIN. Il y a des biais à plusieurs niveaux, notamment quant à la couleur de la peau et de la morphologie. Ça peut faire des biais de genre, des biais ethniques, si l'on n'a pas un jeu de données qui est représentatif du public cible. Et en éducation, c'est excessivement interpellant. Il faut donc absolument s'ajuster à cette réalité. On ne peut penser un modèle d'intelligence artificielle dans le secteur de l'éducation sans voir toute la complexité du genre humain et du spectre des possibles. »

« Bien que Pitchonair soit déjà utilisé en éducation, notamment dans les cégeps, ou par les finissants pratiquant pour un entretien d'embauche, un autre défi que rencontre l'innovation dans le contexte pédagogique est qu'il faudrait rendre l'interface plus simple et ludique pour les plus jeunes. Mais l'application a été utilisée au primaire pendant le confinement. Les élèves faisaient une présentation qu'ils enregistraient sur Pitchonair, puis l'envoyaient à leur enseignante. La professeure regardait les vidéos qui avaient été faites puis donnaient des notes. »

#### **Résumé des points à considérer**

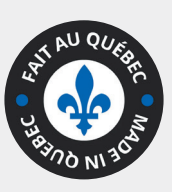

**PitchonaiR**

- Propose des abonnements variés et adaptés aux besoins
- Sollicite du matériel standard et accessible
- Permet de développer ses compétences et son aisance à l'oral et à l'expression faciale
- Offre une expérience utilisateur très personnalisable

#### **Avantages Points qui peuvent présenter un défi**

- Peut présenter un biais discriminatoire
- Requiert un abonnement moyennant un tarif variable (selon le temps d'analyse)
- Propose une interface qui semble complexe pour les tout petits

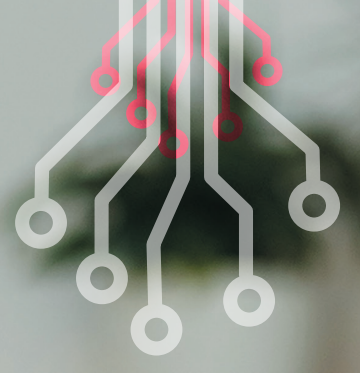

# L'ÉCOLE DU FUTUR DES ÉCOLES «EMPATHIQUES»

**Numana, qui représente la grappe des technologies de l'information et des communications du Québec, concentrée dans le Grand Montréal, s'intéresse aux « bâtiments empathiques », ces immeubles intelligents qui, grâce à une application et des capteurs IoT (Internet des objets) collectant les données, mesurent des éléments tels que l'occupation, la qualité de l'air et le positionnement, en vue d'offrir un environnement adapté et un confort à leurs habitants.**

Estate<br>Chez Numana<br>Fécemment éte **Chez Numana, le comité qui s'y consacre depuis deux ans a récemment étendu la réflexion pour parler non pas seulement de bâtiments, mais aussi de « quartiers empathiques », inspirés du concept de villes bienveillantes pour lequel la Finlande s'illustre et prend de l'avance.**

**Dans de tels quartiers, les bâtiments intelligents pourraient communiquer entre eux, mesurer les émissions de CO2 et la qualité de l'air, et aider à constituer un environnement bénéfique pour la santé et le bien-être.**

**e catalyseur d'écosystèmes technologiques « C'est cool de rendre un bâtiment intelligent, mais l'intelligence ne se préoccupe pas tant que ça des données à l'intérieur du bassin, nuance M. Saugues, comme pour insister sur la dimension humaine du projet. « L'activité du bâtiment ne s'articule pas seulement autour de la manipulation de données, mais aussi de celle des êtres humains qu'il abrite en ses murs. Il faut donc qu'il soit conçu pour eux, qu'il soit à leur écoute et qu'il réponde à leurs besoins plutôt que seulement à un désir d'optimisation. Cela implique des notions de santé et sécurité, d'environnement et d'écologie, d'achalandage et flux de déplacements, de température et de gestion du stress », d'où la complexité de la tâche.**

> **« Une matrice est en cours de rédaction en ce sens. S'il est trop tôt pour en dire davantage, je peux déjà dire que certaines villes et certains quartiers au Québec nous ont déjà mandatés pour livrer le projet, puisqu'on a déjà ce qu'il faut pour créer un laboratoire vivant, à grande échelle, agissant comme un quartier empathique. Mais c'est un environnement d'expérimentation qu'il est certes plus facile de constituer au sein d'une pièce ou d'un bâtiment à un seul étage. »**

# LA MODÉLISATION 3D ET LE VR POUR LES FORMATIONS DE DEMAIN

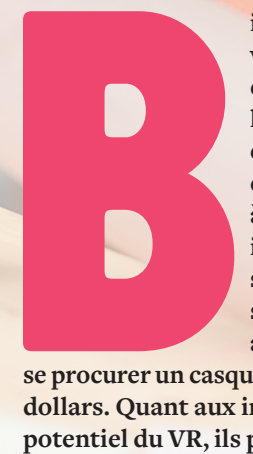

**voiser en dehors du contexte de loisir, qui cible généralement le profil du « gamer », la technologie de la réalité virtuelle (VR) a connu un progrès retentissant au cours des dernières années, passant de méconnue à très attendue dans plusieurs secteurs, incluant celui de l'éducation. Lorsqu'il ne suscite pas l'excitation, le métavers, sous sa forme la plus primitive et accessible, attire déjà de curieux utilisateurs, prêts à** 

**se procurer un casque Meta Quest pour quelques centaines de dollars. Quant aux innovateurs désireux d'exploiter le plein potentiel du VR, ils préparent un autre métavers, un univers** 

**ien qu'elle reste à démocratiser et à appri-virtuel des plus réalistes et fantasmés, aux possibilités encore insoupçonnées.** 

> **Et si, au métavers, on trouvait des applications éducatives, comme la possibilité de manipuler des outils dans un laboratoire virtuel, ou de faire une sortie scolaire, sans sortir de l'école ? Pourrait-on imaginer un futur où chaque école aurait sa salle de VR, où les élèves, étudiants et enseignants n'auraient qu'à mettre un casque pour se téléporter dans un laboratoire, un musée ou une centrale hydroélectrique ? Certainement, puisque ce genre d'initiative s'est déjà concrétisée, mais toujours à petite échelle, sans que ses retombées soient accessibles à plusieurs classes ou groupes du réseau.**

#### École du futur

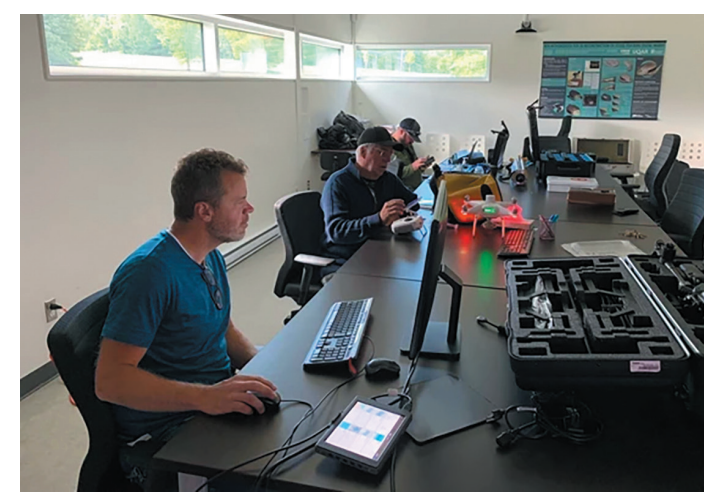

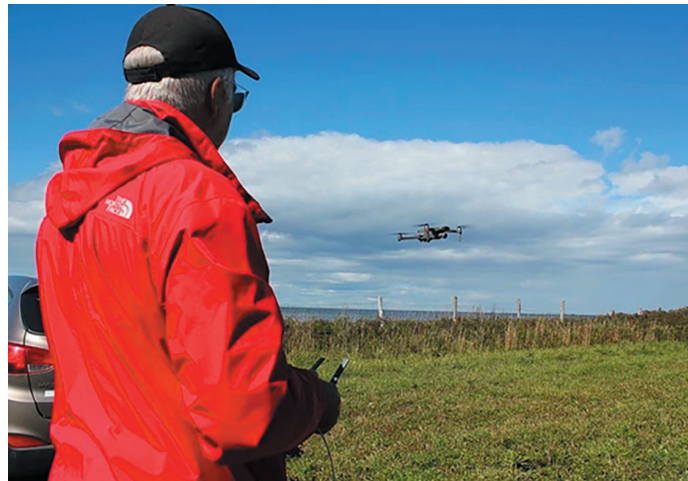

## Un exemple

L'équipe du Centre de développement et de recherche en intelligence numérique (CDRIN) a mené un projet qui a permis de recréer virtuellement des environnements naturels grâce à l'utilisation de données et la modélisation 3D. Le projet, qui implique la reproduction numérique de sites d'intérêt, vise à permettre à des étudiants de niveau collégial de faire l'expérience d'un chan-

tier, sans pour autant avoir à le visiter, en portant un casque de réalité virtuelle. Cette réalisation a démontré qu'il était possible d'utiliser la reconstruction virtuelle de lieux dans le contexte de l'éducation. On pourrait, par exemple, envisager que dans l'école de demain, il sera possible de créer et faire l'expérience de différentes mises en situation ou visites éducatives, sans avoir à faire une vraie sortie scolaire.

Le projet a été réalisé en collaboration avec les Départements de Technologie minérale du Cégep de Thetford et des Techniques d'aménagement du territoire et d'urbanisme du Cégep de Matane.

« Le CDRIN a été approché par le département de minéralogie du Cégep de Thetford, donc par des enseignants qui offrent de la formation et qui ont un centre collégial de transfert de technologie (CCTT) en

composites, explique Isabel Cayer, du CDRIN. Ils avaient le projet de créer une expérience numérique éducative pour enseigner un concept de santé et sécurité propre aux chantiers miniers, où circulent de gros camions. Et comme les chantiers miniers ne sont pas accessibles aux étudiants en raison des dangers auxquels ils pourraient y être exposés, ils ont eu envie d'amener les chantiers dans l'univers virtuel et de faire un jeu ludo-éducatif pour enseigner les notions de santé et sécurité. »

Dans le jeu créé, les utilisateurs peuvent faire l'expérience simulée d'un accident ou du fait de se faire écraser, et mesurer les conséquences d'un manque de précaution, sans pour autant risquer réellement quoi que ce soit.

« Le CDRIN compte, parmi ses partenaires, un studio créateur et développeur, ce qui nous a permis de participer à la conception de l'expérience virtuelle. Le premier jeu qui en a résulté a été utilisé au Cégep de Thetford. De là, une mine à ciel ouvert a été reproduite par notre collaborateur, et on s'est dit qu'on pouvait peut-être utiliser la technologie des drônes, des logiciels de photométrie pour la reconstruction en 3D, un moteur de jeu

**« Dans le jeu créé, les utilisateurs peuvent faire l'expérience simulée d'un accident ou du fait de se faire écraser, et mesurer les conséquences d'un manque de précaution, sans pour autant risquer réellement quoi que ce soit. »**

**— Isabel Cayer**

multiplateforme comme Unity et des techniques pour améliorer les environnements photoréalistes, afin de transposer le tout dans un environnement numérique à des fins de formation, dans un contexte encore plus réaliste que le projet du jeu qui avait été fait. Nous nous sommes donc aussi associés au département d'aménagement du territoire d'urbanisme du Cégep de Matane, qui s'est occupé de la capture de données par drône, et sommes allés cogner à la porte du Ministère de l'Éducation pour bénéficier du Programme d'aide à la recherche et au transfert (PART) », raconte Isabel.

Si le défi technique était de taille, c'est notamment parce qu'il a fallu explorer et intégrer plusieurs technologies de modélisation 3D sur une période d'un an, pour créer des situations authentiques immersives, telles qu'une mine ou une berge, et conserver le photoréalisme de l'environnement. «

L'enjeu était de créer un environnement de formation virtuel le plus photoréaliste possible. »

#### Les limites

Évidemment, ce ne sont pas tous les cégeps et les centres de recherche qui ont accès à un système de photogramétrie, à des drônes ou des logiciels de reconstruction, et l'équipe du CDRIN en est consciente. « Par contre, il est possible pour une entreprise ou un établissement d'utiliser notre technologie puisque notre association avec le cégep et l'ALT Numérique Desjardins permet la mutualisation d'équipement. Les enseignants peuvent donc se servir de l'équipement des trois organisations, tant pour la

formation que pour la recherche. Le CÉDRIN et le réseau qu'il mobilise ont pour mission de démocratiser la technologie, et c'est ainsi que l'on va développer les formations de demain. »

Pour M. Saugues, l'usage du VR, substitué à l'expérience du réel, « C'est passionnant et effrayant en même temps. Emmener des jeunes citadins de Montréal, Longueuil, Laval, dans un lieu naturel pour leur faire découvrir ce qu'est la forêt, c'est important. Sinon, ils feront quoi le jour où ils y seront vraiment ? Il y a des choses que le métavers n'est pas encore en mesure de reproduire. La réalité virtuelle ne sollicite souvent qu'un seul voire deux de nos cinq sens. Aller découvrir les choses physiquement, que ce soit à l'école ou en sortie dans un musée, ça permet d'interagir à un autre niveau. Remplacer les sorties éducatives n'est pas ce que le métavers a de mieux à offrir selon moi, même s'il permettra de faire des choses extraordinaires, et de créer de nouvelles formes d'art, par exemple. » De plus, parmi les inconvénients soulevés lors d'ateliers d'essai du VR, les testeurs mentionnent souvent des problèmes d'inconfort, soit d'ordre physique du fait de porter l'accessoire trop longtemps sur leur tête et d'y transpirer, soit d'ordre visuel pour les personnes atteintes de myopie, ou portant tout simplement des lunettes, puisque les options de réglage des lentilles sont très limitées. On se plaint aussi généralement de la vitesse à laquelle la batterie des casques se vide et du temps qu'il faut pour les recharger, ce qui pourrait s'avérer problématique dans une classe où l'on ne disposerait pas d'assez de casques pour tout le monde et où l'on s'en prêterait à tour de rôle. La technologie du VR, telle qu'elle a été développée jusqu'à présent, peut aussi parfois entraîner des effets secondaires, tels que la nausée, des vertiges, des troubles de la vision, ou encore des crises d'épilepsie.

# DES ACCESSOIRES POUR MESURER LE NIVEAU DE CONCENTRATION ET LES ÉMOTIONS

entreprise québécoise RE-AK Technologies développe des solutions combinant l'intelligence artificielle et la biométrie avancée. Si ses solutions révolutionnent déjà l'industrie du divertissement et de l'expérientiel en offrant la possibilité de connaître avec précision les sentiments des utilisateurs, on peut très bien envisager que dans un futur non lointain, on

**CONTROVERSE DE LA CONFIDENCIA DE LA CONFIDENCIA DE LA CONFIDENCIA DE LA CONFIDENCIA DE LA CONFIDENCIA DE LA CONFIDENCIA DE LA CONFIDENCIA DE LA CONFIDENCIA DE LA CONFIDENCIA DE LA CONFIDENCIA DE LA CONFIDENCIA DE LA CONFI** pourrait vouloir s'en servir dans le secteur de l'éducation, « mais il faut faire attention avec cela », nous met en garde Frédéric Simard, PDG.

En constant perfectionnement, les accessoires et outils de RE-AK, incluant bandeau, bracelet, lunettes et caméra pour recueillir l'information et détecter les ressentis, offrent la possibilité de connaître avec précision les sentiments des utilisateurs. Les technologies qui allient IA et biométrie sont aussi connues du milieu de la recherche et du domaine scientifique, du domaine marketing en termes d'expérience utilisateur, etc.

Peut-on imaginer que dans un futur non lointain, ces technologies pourraient être utilisées dans un contexte académique, afin de connaître l'état d'esprit et les émotions des élèves, et tenter de comprendre un peu mieux comment ils réagissent à certaines méthodes d'enseignement ? Interrogé à cet effet, M. Simard répond à la question.

« RE-AK Technologies se spécialise dans l'analyse émotionnelle et cognitive. Nous sommes des experts de la mesure de l'état d'esprit des gens. Il y un nombre fini d'états d'esprit dans lesquels nous pouvons être, mais qui implique tout de même beaucoup de subtilités et de complexité. Les technologies que nous développons permettent de mesurer ces états d'esprit de manière passive, soit sans les caméras, ou avec. Nous tendons vers une solution sans caméra car nous pensons que ce sera plus universel en termes d'acceptabilité sociale. »

**« Nous sommes des experts de la mesure de l'état d'esprit des gens. »**

**— Frédéric Simard**

En plus du bracelet et du bandeau qui mesurent le rythme cardiaque et la réponse de la peau, l'entreprise développe une technologie du futur, soit les lunettes biométriques, dont elle entrevoit l'intégration naturelle avec les lunettes intelligentes, déjà connues sur le marché. « À terme, on prévoit que les lunettes biométriques se porteront aussi commodément que les lunettes que l'on porte au quotidien. Elles seront dotées de capteurs qui pourront mesurer l'activité du cerveau, les expressions faciales à partir de l'activité musculaire, la manière

dont réagit la peau aux émotions, et l'activité du cœur. Avec tout cela, on est en mesure de savoir si le sujet est engagé dans une expérience, si la personne est en forte réflexion ou très concentrée, en train d'étudier, si elle est fâchée ou heureuse, surprise avec les sourcils en accents circonflexes, etc. On peut donc faire une lecture de son état d'esprit à partir d'un portrait globalement mesuré. »

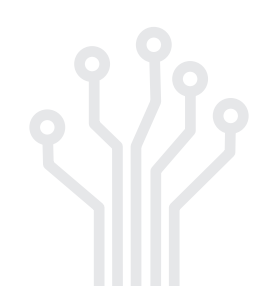

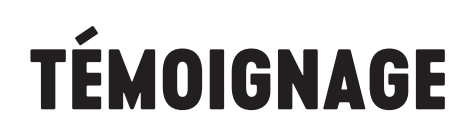

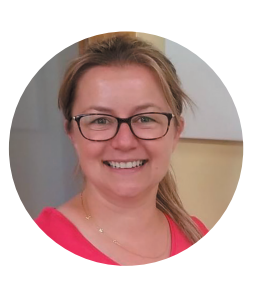

Tel que le remarque Caroline Brais, enseignante de mathématiques à l'École La Graduation, « Lorsqu'on veut attaquer les problèmes des élèves, on a tendance à moins s'attarder aux besoins des enseignants, qui devraient pourtant être au centre

des préoccupations. Répondre aux besoins du professeur, c'est répondre à ceux de ses élèves. Demandez-nous ce qu'on en pense, demandez aux enseignants s'ils se sentent bien quant aux nouvelles façons d'enseigner. Car même si la dernière trouvaille en matière d'edtech est recommandée pour enseigner à l'ère du numérique, ultimement, si elle ne convient pas au professeur qui devra l'intégrer, ça ira mal. »

Finalement, l'art d'enseigner à l'ère du numérique, en profitant de ce que la technologie a de mieux à nous offrir, c'est aussi développer une conscience, identifier des besoins et centraliser les ressources en une solution qui nous ressemble, qu'il aura d'abord fallu apprivoiser pour ensuite la façonner à notre image, jusqu'à pouvoir en dépendre en toute confiance.

Force est aussi de constater qu'à travers ce processus, les innovateurs les plus à même et désireux d'accompagner les professeurs, en les plaçant au centre de leurs recherches et de la conception de leurs innovations en edtech, sont souvent eux-mêmes des enseignants, reconvertis en entrepreneurs, en développeurs et en « solutionneurs », avec tout le bagage professionnel et l'empathie qu'on leur reconnaît. C'est donc le savoir-être et le savoir-faire d'un enseignant qui devrait impérativement guider les développeurs dans leurs démarches visant à innover, mais aussi à commercialiser de nouvelles technologies distribuables dans tout le réseau de l'éducation.

aesta

**L'Association pour l'**enseignement **de la** science **et de la** technologie **au Québec**

# **Des professionnel(le)s au service de l'**éducation

**L'association qui a à cœur la qualité de l'**enseignement **de la** science **et de la**  technologie **et la** culture scientifique **des québécois(e)s.** 

www.aestq.org

# **QUI SONMES-NOUS ?**

## **CScience** est le média des **solutionneurs** au Québec

Nous diffusons en ligne de l'information sur les solutions technologiques et analysons leurs impacts sociaux, éthiques et économiques dans un monde qui change.

es solutions technologiques innovantes sont vouées à la résolution des grands enjeux sociétaux. Dans un contexte de transformation numérique globale, la société doit s'adapter pour relever de nombreux défis, et nous croyons en l'importance d'informer et d'éclairer les populations en ce sens.

**CScience** soutient que l'innovation technologique réduit l'incertitude et permet une meilleure allocation des ressources.

**CScience** pense que l'innovation technologique est au service des institutions pour le Québec d'aujourd'hui et de demain.

**CScience** estime que l'innovation technologique n'est ni bonne ni mauvaise, tout dépend de l'utilisation qu'on en fait.

**CScience** croit en une innovation éthique, responsable et inclusive.

**CScience** défend les solutions technologiques comme vecteurs d'intelligence collective.

Pour toutes ces raisons, CScience s'engage à mettre de l'avant les solutions technologiques et leur intégration dans les institutions au service du public.

## **Informations**

Enseigner à l'ère du numérique est un projet soutenu par le MEIÉ via le programme de soutien aux nouveaux projets de NovaScience.

Ce projet a été réalisé entre le 15 janvier 2022 et le 31 janvier 2023.

Ce guide pratique, disponible gratuitement en format numérique (PDF) sur le site cscience.ca a été conçu avec la participation d'enseignants en sciences et technologies du Québec. Il est destiné à toute personne visant à transmettre sa matière à travers les nouveaux outils technologiques.

Il vise à outiller, mais aussi encourager les enseignants à faire de bons choix en matières d'enseignement à distance, en direct ou en différé, tout en profitant des opportunités offertes par ces innovations.

L'éditeur remercie chaleureusement les partenaires du projet, l'AESTQ (www.aestq.org) qui représente et accompagne les enseignants en sciences et technologies partout au Québec, Numana (www.numana.tech) qui œuvre sur les technologies du Québec appliquées au développement économique et social, l'association Edteq (www.edteq.ca) qui réunit une centaine d'entreprises en technologies appliquées à l'éducation au Québec, et CScience Le Lab qui développe des projets autour de la littératie numérique des québécois.

Une mention particulière à tous les contributeurs ayant apporté leur témoignage et leur expertise à ce guide.

Édition : CScience Média

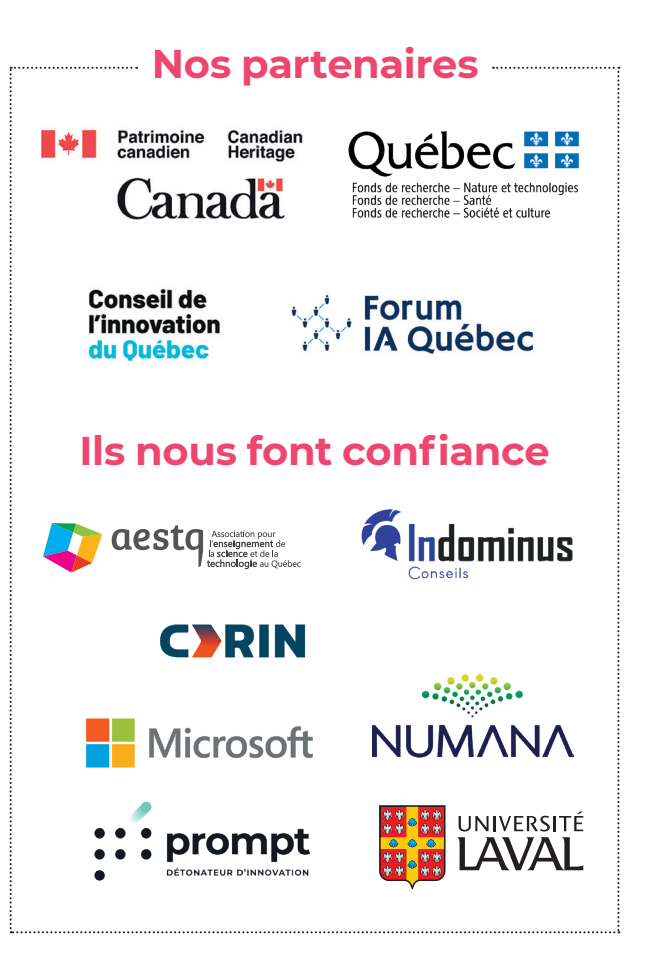

« Science sans conscience n'est que ruine de l'âme »

**Rabelais**

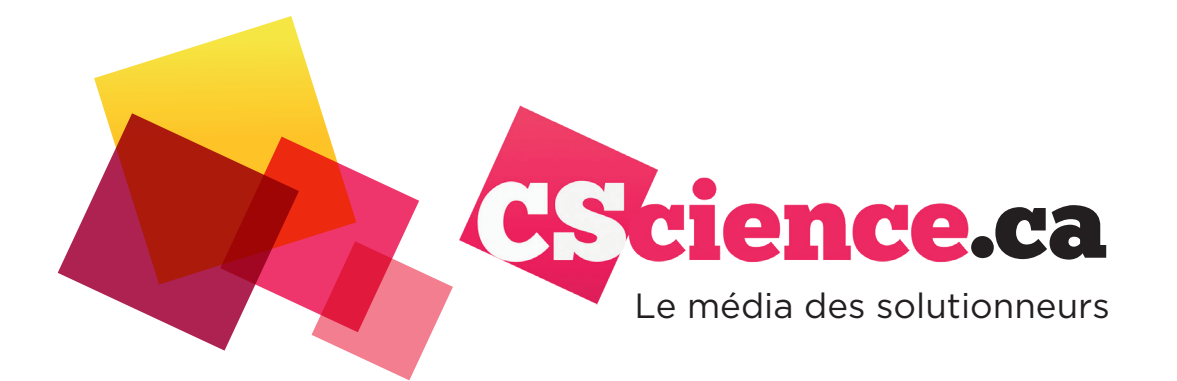

**Soyez visibles**  auprès de la communauté des **solutionneurs**  du Québec grâce à **notre approche multimédia**

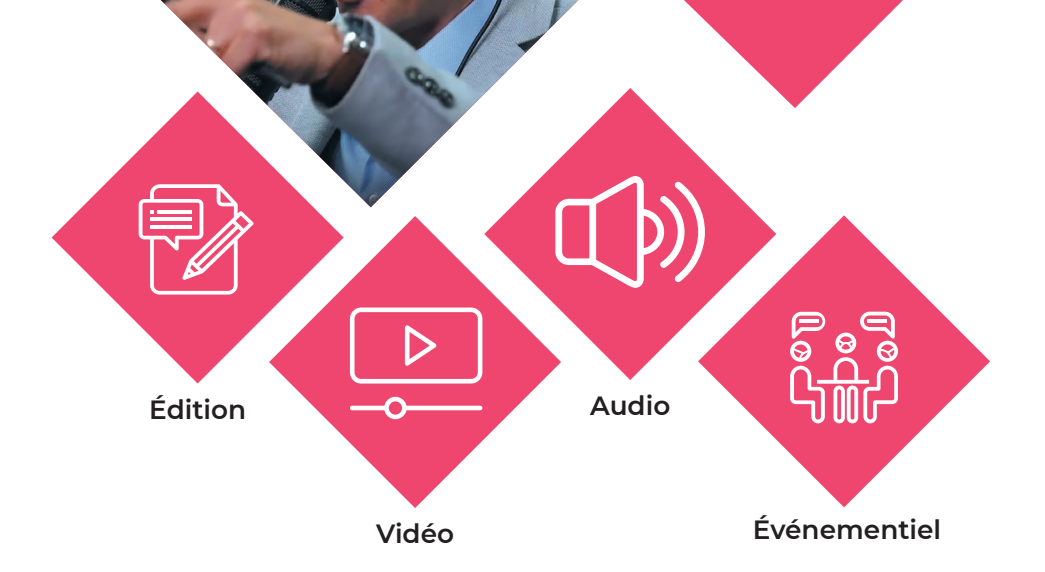